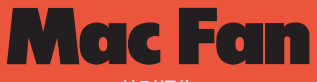

特別編集

# iPhone&iPad&Macを **Z**jamf **企業や学校で活用するためのノウハウ Apple製品 教育**&**ビジネス 導入**の**手引き** 2020 **!MDMに詳しく 導入と活用の Jamf Proを例に !勘所をマスター 何をどうすれば" 今知っておくべき いいか"がわかる! 知識を凝縮**  $90^\circ$ Ó  $\bigcirc$  $\widehat{\mathsf{Jamf}}$ 運用 MDM 0 ن⊱ا⊔≆ -<br>「ポー 佛入  $\bigcirc$ 配備 ABM 管理 000 E APF h,

ASM

 $\blacksquare$ 

 $\blacksquare$ 

 $\phi$ 

ें जि

 $\mathbb{C}$ 

 $\blacksquare$ 

 $\blacksquare$ 

 $\blacksquare$ 

 $\overline{\mathbf{a}}$ 

00000

0000

0000

000

OD

準備

ia)

 $\blacksquare$ 

 $\sqrt{11}$ 

# **INTRODUCTION**

# **、ビジネスでも教育でも は知"Apple" れば知るほど好きになる**

しかし、これまで一般的だった"PC"の世界とは大きく異なるため、 実際に企業や学校に導入しようとすると、"わかりにくい"という声が挙がります。 また、端末を導入してみたものの、"よくわからないまま"使っているというケースも非常に多いのが現状です。 たしかに、初めてAppleというプラットフォームに接する人は戸惑うこともあるでしょうが、 Apple 製品がそうであるように、ビジネス・教育導入の方法論も実にシンプルで、理解が決して難しいものではありません。

ビジネスでも教育でも、Apple 製品を導入・利活用するには以下のような手順を踏むことが一般的です。

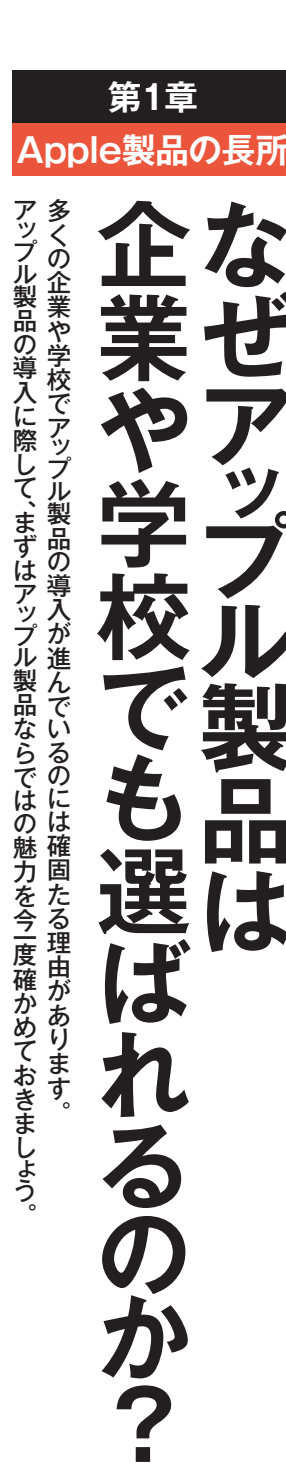

アップル製品の導入に際して、まずはアップル製品ならではの魅力を今|度確かめておきましょう 。そのことは、 はつはつ こうしゃ いっぱん こうしゅう こうしゅう こうしゅう こうしゅう まずはア ア、 いっぱん こうしゅう まずはア ア、 いっぱん こうしゅう

# 7つのメリットアップル製品の **つのメリット7 プルスの** マンディー・プレーター マンディー・エヌ マンディー・エヌ アンディー・エヌ アンディー・エヌ アンディー・エヌ アンディー・エヌ アンディー・エヌ アンディー・エヌ アンディー・エヌ アンディー・エヌ アンディー・エヌ アンディー・エヌ アンディー・エヌ アンディー・エヌ アンディー・エヌ アンディー・エヌ

は 「アップル製品は毎日のキョ白をひとことで語るなら、 ジネスや教育のシーンでも選ば スも年々増えてきています。 やアップルTVを導入するケ 学校に浸透するにつれ、Mac の事例に事欠きません。また、 代  $\mathcal{O}$ 発表以降は携帯電話の代わり 広く使わ る企業が増加し、20 としてスマ も目にする機会が増えてい れらはコンシュー アップルTVが有名です では、  $\overline{r}$ その理。れているのでしょうか ジネスや ジネスや データ・プログラミング しゅうしょう しゅうしゃ しゅうしゅう しゅうしゅう しゅうしゅう しゅうしゅう しゅうしゅう しゅうしゅう しゅうしゅう しゅうしゅう しゅうしゅう 。スもキャッシュ スキャッシュ やアップルTVを導入するケー ||木(いれ)||フィークスコート l = l c n o s = in c o it kins 、また。の事例に事欠きません 代わりとしてタブレット導入 PCのMMをしている PCの 年2010、る企業が増加し として スマートフォンを利用する こうしょう しょうかい しゅうしゃ しゅうしゅう しゅうしゅう しゅうしゅう しゅうしゅう しゅうしゅうしゅうしゅうしゅうしゅうしゅうしゃ 全体の代わり しゅうしょう こうしゅう しゅうしょう しゅうしゅう しゅうしゅう しゅうしゅう しゅうしゅう しゅうしゅう しゅうしゅう しゅうしゅう しゅうしゅう - ^ i d o i j mane2007。 もものには、その他会が増えています。 ビジネスや教育の現場で、く 広く使われているだけではな れらはコンシューマー市場で この アップルTV かんきょう こうしょう  $\frac{11}{11}$  d a  $\frac{11}{5}$  a  $\frac{11}{11}$  is d  $\frac{11}{11}$  is d  $\frac{11}{11}$ わりとしてタブレット導入 ビジネスや教育の現場で 2007年の とは こうしょう こうしょう こうしゃ こうしゃ こうしゃ アップル かいしゃ しゅうしゃ 、ップル ー・コード しゅうしょう しゅうしょう しゅうしゅう しゅうしゅう しゅうしゅう しゅうしゅう しゅうしゅう しゅうしゅう しゅうしゅう しゅうしゅう しゅうしゅうしょう h o n<br>e や?  $\overline{O}$ ad登場以降は、  $\overline{n}$ <br> $\overline{e}$ <br> $\overline{e}$ なぜアップル製品はビ れているだけではな の製品と トフォンを利用す P adが企業や  $\frac{a}{d}$  $\frac{1}{P}$  $\frac{1}{3}$  $\overline{v}$  $\begin{matrix} \n\frac{1}{0} & \frac{1}{0} \\ \n\frac{1}{0} & \frac{1}{0} \\ \n\frac{1}{0} & \frac{1}{0} \end{matrix}$ P 1<br>C 0<br>の 年 その が、 市場で  $\mathbf M$ えば、 その<br>れ 理  $\overline{c}$ ま

ているのか、それは主に以下どのようなポイントが評価さ でいるのです。 そ、ここまで多くの導 や学校に評価されているからこ の完成度の高さが、 う 用意してきました。そして、 に使うためのプログラムやソ 学校でアップル製品をスマ して や  $\mathcal{O}$ のほうがい されているから」といえます 働き方・学び方のためにも設計 に設計されているだけではなく 7つになります。  $\frac{p}{a}$ それは主に以下の、ているのか どのようなポイントが評価され 具体的に、では。でいるのです ここまで多くの導入が進ん、そ や学校に こうしゃ こうしゃ こうしゃ こうしゃ 実際に企業、の完成度の高さが うしたプラットフォームとして そ、そして。用意してきました リュー・リュー しゅうしゅう しゅうしゅう しゅうしゅう しゅうしゅう しゅうしゅう しゅうしゅう しゅうしゅう しゅうしゅう しゅうしゅうしゅう しゅうしゅうしゅうしゅうしゅ に使うためのプログラムやソ マップル マップル スマート マップル かんきょう かんきょう かんきょう かんきょう かんきょう かんきょう かんきょう かんきょう かんきょう かんきょう かんきょう かんきょう かんきょう かんきょう かんきょう ことは、また。しているのです。しかし、また。しかし、また。しかし、また。しかし、また。しかし、また。しかし、また。しかし、また。しかし、また。しかし、また。しかし、また。しかし、また。しかし、また。しかし、また。しかし、 にもデザイン" 勉強のため "や "仕事のため "フォーム全体を  $\mathcal{A}$ サービスを含めたプラット、リ そしてOSやアプ、ドウェア 目 ve contra contra いってい ように考え、 iPhone Market The True State The True State True State True State True State True State True State T アップルはそ。のほうがいい でに人々に愛されているもの すでに人々に愛されているもの 企業や学校で使うツ 。 学び方のためにも設計・働き方 ー こくしゅう しょうしょう しゅうしょう しゅうしゅう しゅうしゅう しゅうしゅう しゅうしゅう しゅうしゅう しゅうしゅう しゅうしゅう しゅうしゅうしゅう しゅうしゅうしゅ 方 (コンシュー コンシューマー (しん) したプラットフォ ューションも他社に先駆けて つになります ウェア、そしてOSやアプ 、勉強のため サービスを含めたプラット へんしゅう スキー・スキー アクセス しゅうしゅう しゅうしゅう しゅうしゅう しゅうしゅう かんしゅう しゅうしゅう しゅうしゅう しゅうしゅう しゅうしゅう しゅうしゅう いるのです。 ·ム全体を ^仕事のため^ Macといったハー い。アップルはそ では、  $\begin{array}{c} \mathbf{i} \\ \mathbf{P} \\ \mathbf{h} \\ \mathbf{0} \\ \mathbf{n} \\ \mathbf{e} \\ \mathbf{\hat{p}} \end{array}$ にもデザイン また、  $\overline{\mathbf{v}}$ 実際に企業 具体的に 入が進ん ムとして -) のため 企業や ルは、 の れ  $z$ 

Face **I**D **など セキュリティが 万全**

iPhoneやiPad、そしてMacといったApple製品は、広くビジネスや教育の現場で使われています。

アップル製品は毎日の暮ら 「は それ、由をひとことで語るなら

製品は毎日の暮ら

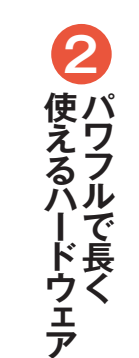

続けられることは、 をするにも十分パワフルです。品は、ビジネスでも教育でも何 長所となって や運用・サポ 1つのデバイスを長い期間使 することで最新機能を利用でき 種でもOSを無料アップデ 体系が一貫しているほか、 また、製品が古くなっても操作 1つのテバイスを長い期間使い 。<br>。 サポートの面で大きな・や運用 物質の こうしょう こうしょう こうしょう こうしょう こうしょう 、することで最新機能を利用でき こと、CSを無料アップデートを無料アップデートを使うことです。 旧機、体系が一貫しているほか 製品が古くなっても操作、また 。 ビジネスでも教育でも何、品は 高性能で高機能なアップル製 高性能で高機能なアップル製 こいます の面で大きな 費 用対効果 旧機  $\mathbf{L}$ 

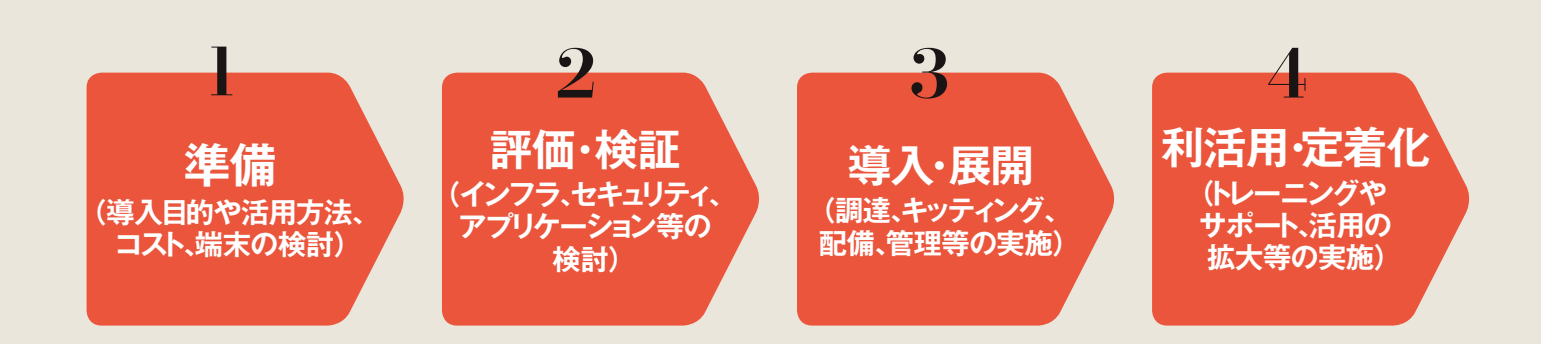

Appleプラットフォームにおいて、この中で特に多くの人を悩ませるのが、3の「導入・展開」のフェイズです。 というのも、この段階ではAppleが独自に用意している 「Apple Business Manager」、「Apple School Manager」といった各種プログラムが存在し、 MDM (モバイルデバイス管理)ソリューションとの連係を含めて、しっかりとポイントを理解しておかないとならないからです。 しかし、逆に言えば、そこさえ押さえてしまえば、「Apple 製品を使って何ができるのか?」の基本がわかるので、 その後の利活用・定着化も、その前の準備・評価・検証も、スマートに行えるようになるはずです。 そこで、この特集は今一度Apple製品がなぜ企業や学校で選ばれるのか? を確認したうえで、 Apple 製品の「導入・展開」に絞って、今知っておくべき知識とポイント、具体的な手順をまとめました。 ぜひ、一人でも多くの人に慣れ親しんでもらい、Apple製品のビジネス&教育シーンでの利活用を図ってほしいと思います。

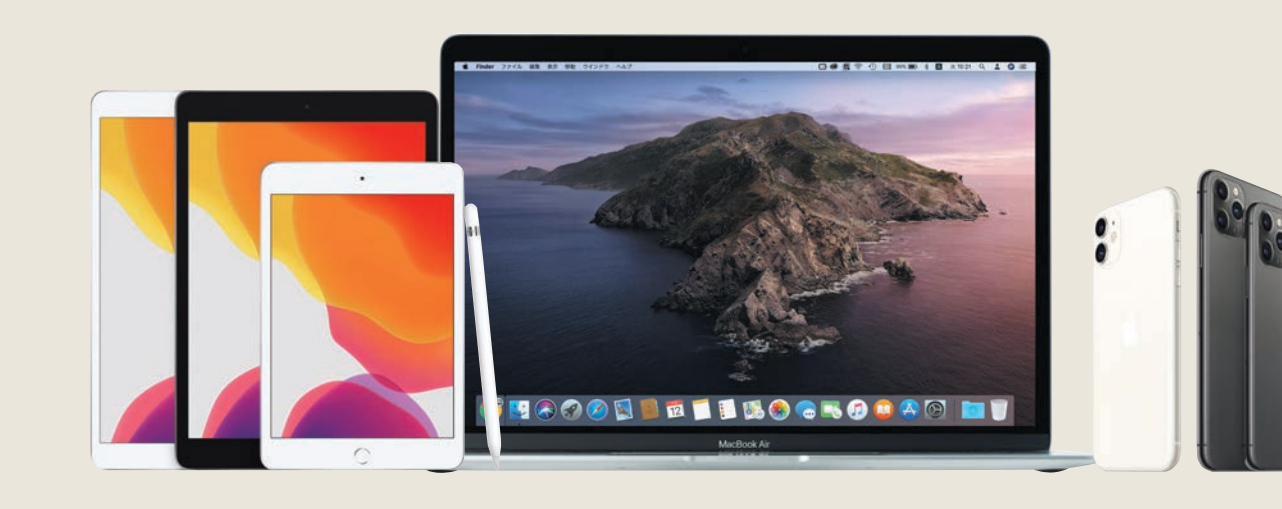

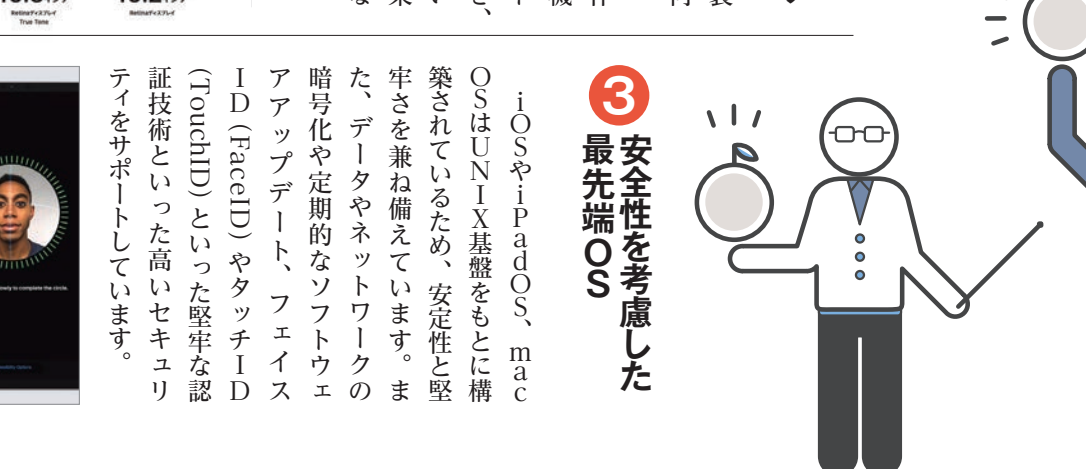

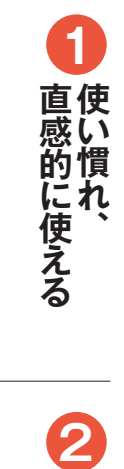

視覚、 ため、 末として 品には組み込まれています ざまな人が直感的に使えるのが 操作を習得するのに時間がかか を日常的に使っています。 らず、子どもから大人までさま その。を日常的に使っています 。品には組み込まれています するパ トリー ストランス こうしゅう こうしょう こうしょう こうしゃ かいしゅう しゅうしょう こうしゃ かいしゅう しゅうしゅう しゅうしゅう しゅうしゅう しゅうしゅう しゅうしゅう しゅうしゅう しゅうしゅう しゅうしゃ 身体機能をサポー、聴覚、視覚 **・キャップル製品の制御を使われるのです。アップル製品の制御を使われる場合の制御を使われる場合の制御を使われる場合の制御を使われる場合の制御を使われる場合の魅力です。** ことには こうしょう こうしょう こうしょう こうしょう こうしゃ こうしゃ こうしゃ アイ・プレーター しょうしゃ かんじょう しょうしょう こうしゃ アイ・プレーター しょうしゅう こうしゃ こうしゃ アイ・プレーター しょうしゃ 子どもから大人までさま、らず 操作を習得するのに時間がかか 、企業や学校に導入しても、ため c o トーコート o れんこう 多くの人が、プライベー ップル製品の魅力です。 プライベート端、多くの人が 聴覚 企業や学校に導入しても、 ワフルな支援技術も製 身体機能をサポ h  $\frac{0}{n}$  $\overline{\mathcal{P}}$  $\dot{P}$ その また、 ト<br>端  $\frac{a}{d}$ 

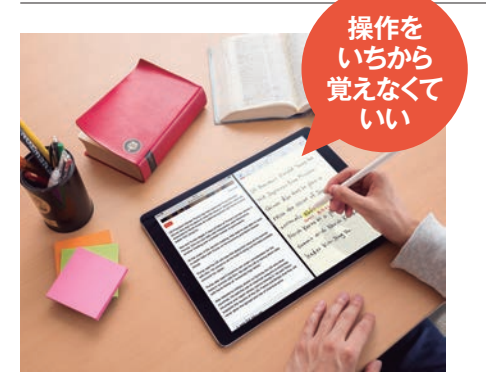

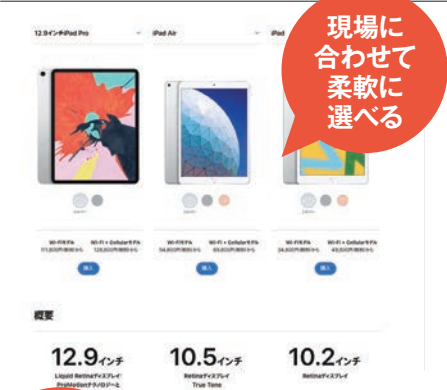

4

**スマートな連係 製品 5 製品間での**<br>「4 製品間での

iPhoneで始めたプロジェ連係機能を使ってiPadやンドオフ (Handoff) ということで効率化を図れます。ハえ、デバイス同士が連係する、 リの多くは共通しているうに内蔵されている機能やアプ iPhone restration 連係機能を使ってiPadや ) ンドオフ ハ。ことで効率化を図れます デバイス同士が連係する、え リの多くは共通しているうまで、それは共通しているうまで、それは共通しているうまで、それは共通しているうまで、それは共通しているうまで、それは共通しているうまで、それは共通しているうまで、それは共通して に内蔵されている機能やアプ  $\frac{1}{2}$  d added n o iPhone iPhone iPhone iPhone iPhone iPhone iPhone iPhone iPhone iPhone iPhone iPhone iPhone iPhone iPhone iPhone iPhone iPhone iPhone iPhone iPhone iPhone iPhone iPhone iPhone iPhone iPhone iPhone iPh hon<br>ne Handoff) という  $\dot{\mathbf{p}}$  $\frac{a}{d}$  $\overline{M}$ a<br>c

 $\mathbf{A}$ 

Apple at Work

。<br>。<br>。<br>

ず

**十分な対応**

**はらの** 

NELTISTING H-ST- HINR STORE 2021-7

の対応のほか、マイクロソフレーションのためのシステムへれている生産性向上やコラボくのエンタープライズで使わくのエンタープライズで使わルのG Suiteなど、現在多クロソフト・オフィスやグーグ ネットワーク<br>Pxchange) ネット Exchange) や各種ワイヤレス VPNソリュー、ネットワーク ) エクスチェンジ ・ ト マイクロソフ、の対応のほか レーションのためのシステムへ れている生産性向上やコラボ くのエンタープライズで使わ ルのG ・エクスチ Os とmacOsは、 く cost of a read of a deal of a read of the cost of the cost of the cost of the cost of the cost of the cost of the cost of the cost of the cost of the cost of the cost of the cost of the cost of the cost of the cost of コーニー リプラミー 王才言 ク や各種ワ  $\mathbf{I}$ 、VPNソリューや各種ワイヤレス Microsoft  $\overline{\mathbf{v}}$ 

研究開発から設計、試作、量が製品の生産プロセスにおいる。 係し、 デ です。  $\lambda$ なのは 「なぜシンプルなのか」も形容されますが、ここで大車 さ、を生み出しています。 ハ 行っていることです。 までの工程を自社で一貫して 使 スが高い次元でシー と" シンプル "は" 使いやすさ" このほかにもアップ しゅうしょう しゅうしょう しゅうしゅう しゅうしゅう しゅうしゅう しゅうしゅう しゅうしゅう しゅうしゅう しゅうしゅう しゅうしゅう しゅうしゅう しゅうしゅう しゅうしゅう しゅうしゅう デバイスはあくまでツールであ IT コンオレコンコンプローク 「なんなのか」 こうしょう こうしょう こうしゃ こうしゃ こうしゃ こうしゃ こうしゃ アクセス しゅうしゅう しゅうしゅう しゅうしゅう しゅうしゅう しゅうしゅう しゅうしゅうしょう ここで大事、も形容されますが その。を生み出しています" さ 使いやす "他社にはない、係し サービ、ソフト、ハードやOS 、メリットは数多くありますが バ リットは数多くあります いやすさんは  $\overline{\mathcal{X}}$ ドやOS、 このほかには、このほかにはアップル製品のなかには、このほかには、このほかには、このほかには、このほかには、このほかには、このほかには、このほかには、このほかには、このほかには、このほかには、このほかには 重要なのはツ 他社にはない それはアップルが、 スはあくまでツ ソフ ッシンプル ここで大事  $\hat{I}$ ル ムレスに連 使いやす そのため、 アップ <sup>ルの使い方</sup> ノル製品  $#$ その 量産 ゥ いて と ビ  $\tilde{\mathfrak{D}}$  $\overline{\mathcal{D}}$  $\mathsf{T}$ 

> 4人の同僚たち。 期限は2日。チャンスは1度きり。 これがApple at Workです。

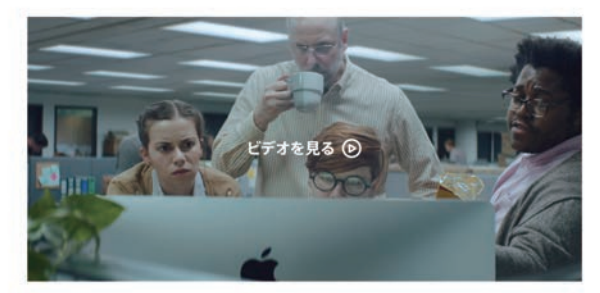

Apple製品は、社員がよりシンプルに効率よく働き、問題を クリエイティブに解決し、目的を共有しながらコラボレーション するのをサポートします。そしてこれらの製品は、すべてが美しく 連係するように設計されています。いつも愛用しているツールを 使って好きな方法で働けるようになると、社員は最高の仕事をし、 ビジネスの未来を変えることができます。

「Apple 製品は、社員がよりシンプルに効率良く働き、問題をクリエイティブに解決し、目的を がらコラボレーションするのをサポートします」。Appleのビジネス向けページ「Apple at w https://www.apple.com/jp/business/)より。

ションともシームレスに連係し

ムレ

スに連係

し

ションともシ

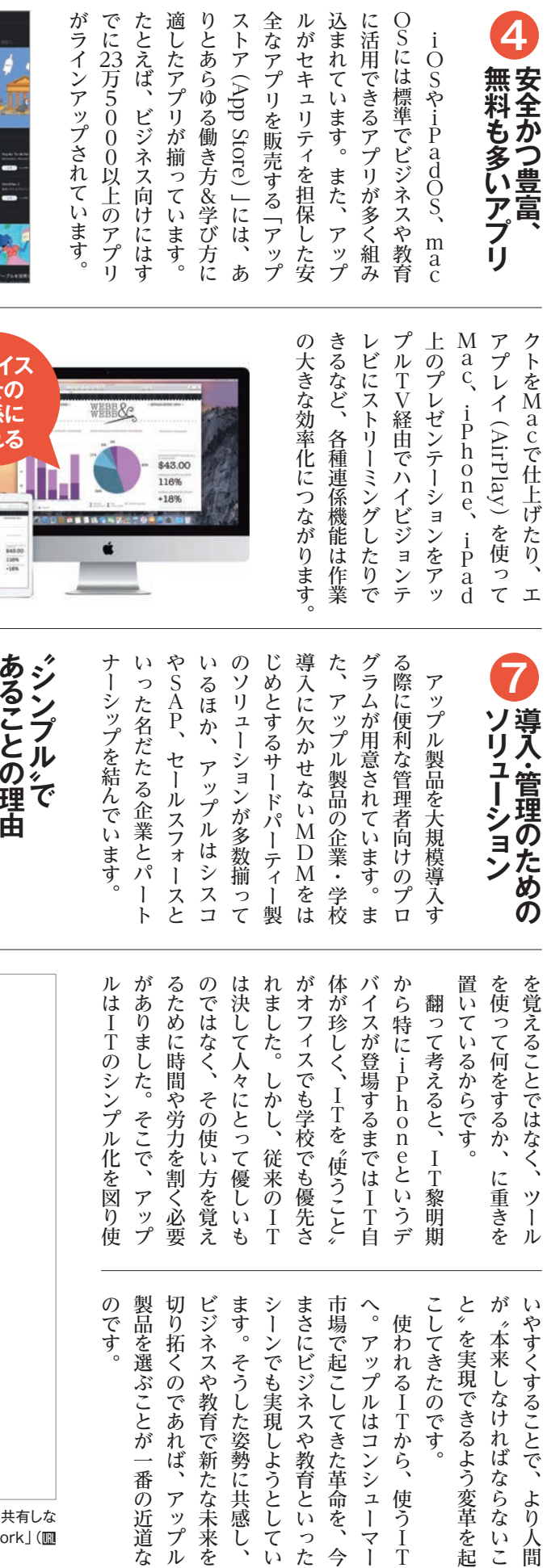

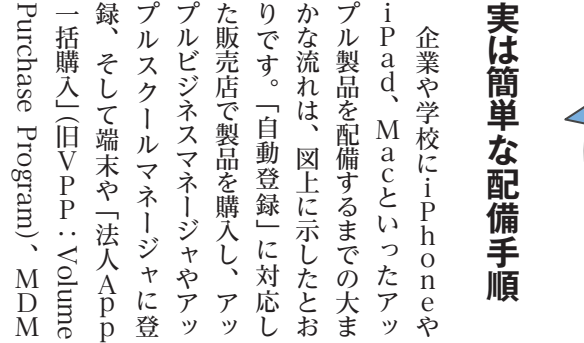

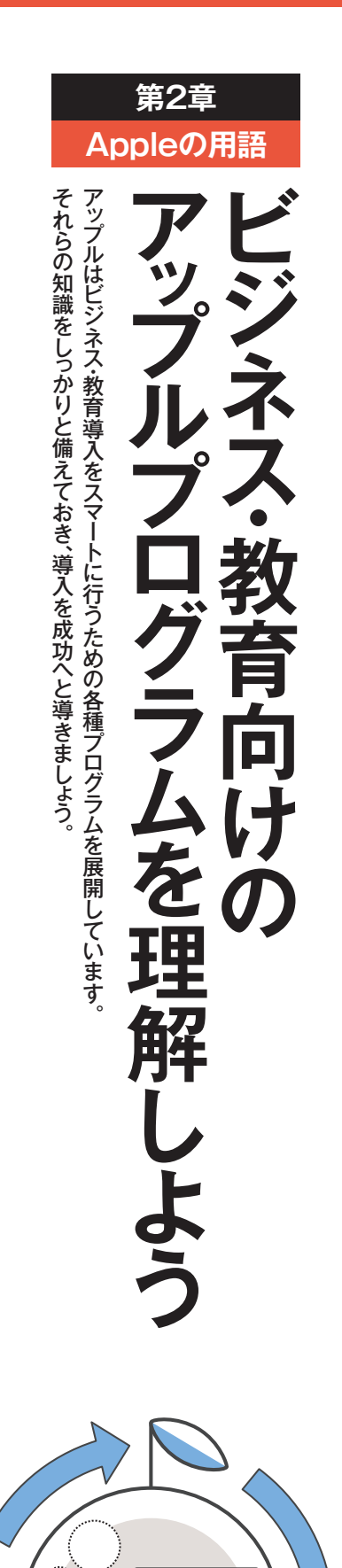

 $\overrightarrow{1}$ 

# <u>ビジネス・教育向けプラットフォーム全体図</u>

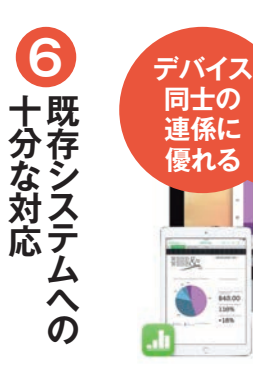

**その理由** 

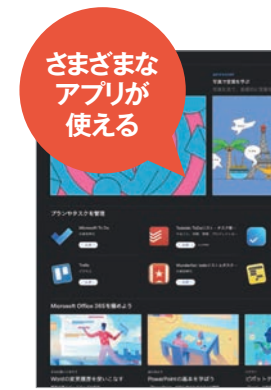

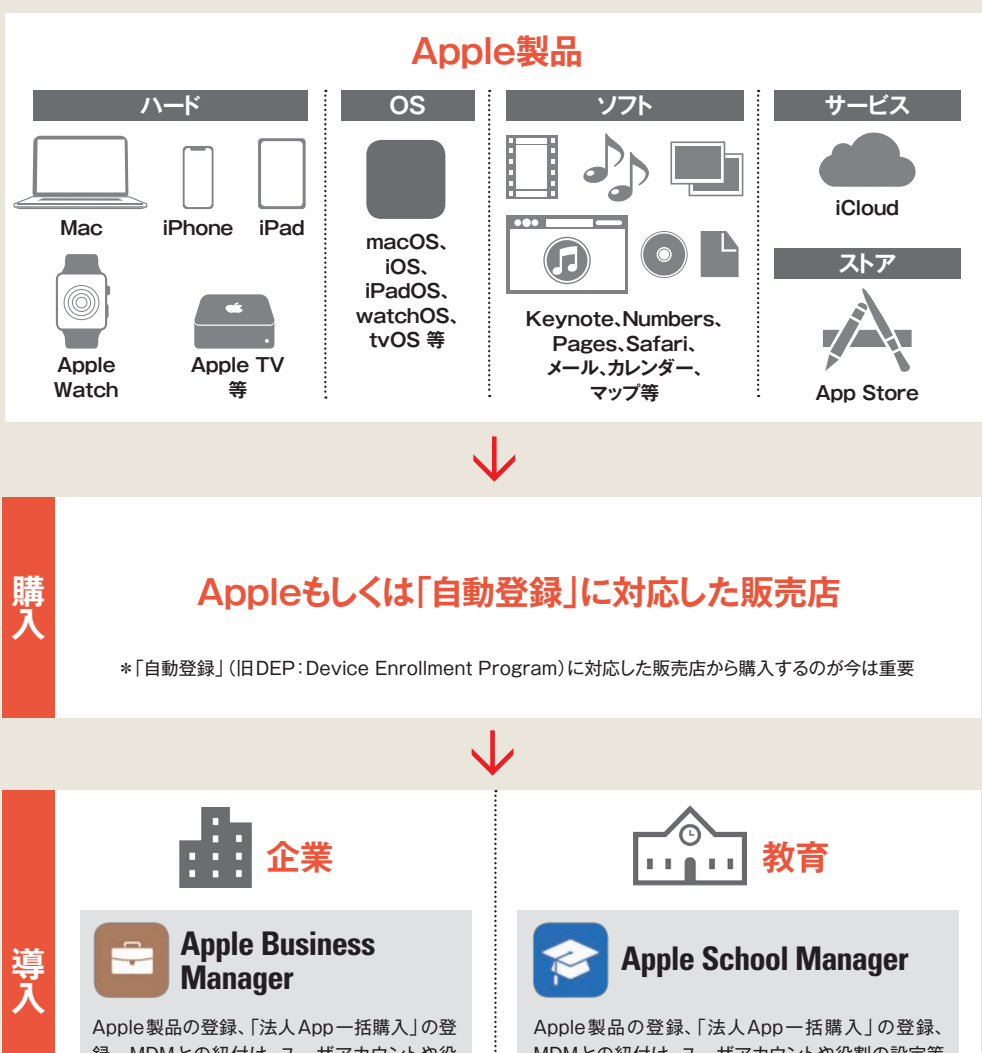

**各プログラムの 詳細と ポイントは 次ページから !チェック**

な流れです。各ステップにおけも登録するという実にシンプルPurchase Program)、MDM一括購入」(旧VPP:Volume 難しいものではないの 設定の勘所を理解すれば決してるアップルプログラムの役割と 。難しいものではないのです 設定の勘所を理解すれば決して つい こうしょう こうしょう こうしゃ こうしゃ こうしゃ こうしゃ こうしゃ こうしゃ こうしゃ アクセス しゅうしゃ こうしゃ こうしゃ こうしゃ こうしゃ こうしゃ アクセス 各ステップにおけ。な流れです もされるという場合には、それは、それはシンプルートでもあるという場合には、それはシンプルートでもあるという場合には、それはシンプルートでもあるという場合には、それはシンプルートでもあるという場合には、 言さ きずれ しししょう Macといったア ルマネ 図上に示したとお **のです。** h  $\rm{O}$  $\, {\bf n}$  $\overline{r}$  $\overline{e}$  $\tilde{y}$  $\tilde{y}$ ッや

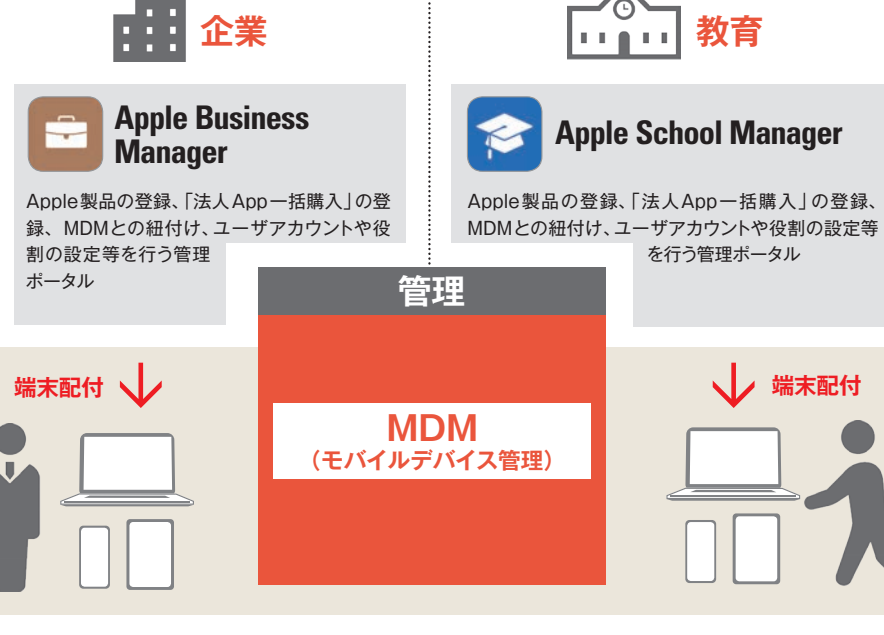

です र्न 紐付けします は販売店ー 端末のシリア からアップル製品を購入すると、 用意しているのが、「自動登録を簡便化するためにアップル または販売店 録」に登録し、 アップルもしくは販売店側で各 「自動登録」に対応した販売店 MDM MANT ( Particular contract) しゅうしゃ ラフし貝 ラ万 ・ エラ、 トーコトーマ このお客様番号、管理者は。す 貝 ラルニー コラライーニューオミ お客様番号また、に登録し」 録 「端末の影響」ということがある。 「編集」ということがある。 「編集」ということがある。 「編集」ということがある。 「編集」ということがある。 「編集」ということがある。 「編集」ということがある。 「編集」ということがある。 「編集」ということがある。 「編集」ということがある。 「編集」ということがある。 「編集」ということがある。 「編集」ということがある。 「編集」ということがある。 「編集」ということがある。 「編集」というこ アップルト・コンプルト・コンプルト・コンプルト・コンプルト・コンプルト・コンプルト・コンプルト・コンプルト・コンプルト・コンプルト・コンプルト・コンプルト・コンプルト・コンプルト・コンプルト・コンプル - アップル製品 しょうこう しょうこう しょうこう しょうこう かんきょう かいしょう かんきょう かいしょう かんきょう かんきょう かんきょう かんきょう かんきょう に対応して 自動会社 こうしょう こうしょう こうしゃ しゅうしゃ しゅうしゅう しゅうしゅう しゅうしゅう しゅうしゅう しゅうしゅう しゅうしゅう しゅうしゅう 。 「自動のこと」 「自動のこと」 「自動のこと」 「自動のこと」 「自動のこと」 「自動のこと」 「自動のこと」 「自動のこと」 「自動のこと」 「自動のこと」 「自動のこと」 「自動のこと」 「自動のこと」 「自動のこと」 「自動のこと」 「自動のこと」 「自動のこと」 「自動のこと」 「自動のこと」 「自動のこと」 「自動のこと」 「自動のこと」 「自動のこと」 「自動のこと」 「自動のこと」 「自動のこと」 「自動のこと」 「自動のこ を簡便化するためにアップルが 管理者は、 Apple Scho □を発行  $\overline{\widehat{M}}$ **IDを、MDMと、このお客様番号** ル番号を「自動登 お客様番号また  $\overline{D}$ M ol a n a 「自動登録」 してくれま r 、e g 苻 が

# **1端末導入時に必要なキッティングの作業減**

端末を自動的にMDMサービスの管理下にすることができます。また、 端末を監視モード(Supervised mode)へ変更する場合は、各端末を 有線でApple Configuratorにつなげて設定する必要がありました。 「自動登録」を使えば、その設定をワイヤレスで行えます。

# **@アクティベーション画面のスキップ**

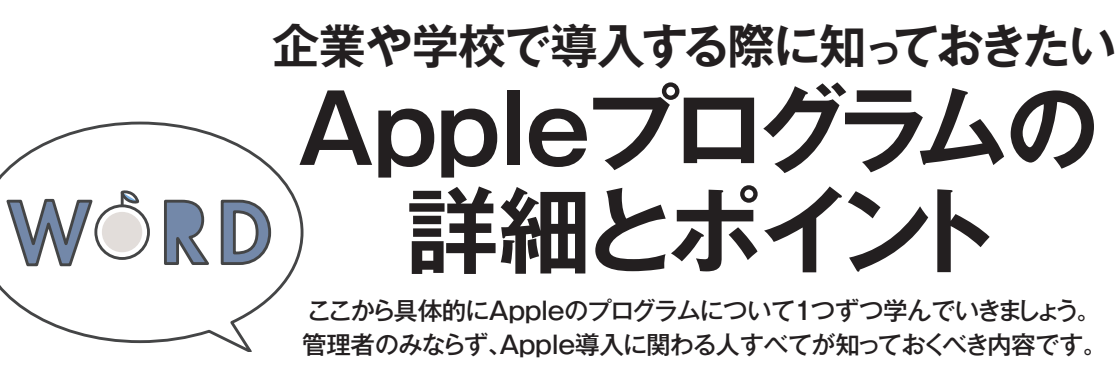

**ては10ペ** できます。 ほか、組織内のメンバー(教内で利用する端末を登録できる 以下 的な登録方法や活 製品を利用 -1 J MDMサービスと連係してアプ  $\mathcal{V}$ 職員や児童・生徒等)のアカウ  $\mathcal{F}$ イトで た教育機関向け 2 ASMに登録することがスマ からは、 はいしゃ はいしゃ はいしゅう こうしゅう しゅうしゅう しゅうしゅう しゅうしゅう しゅうしゅう しゅうしゅう しゅうしゅう しゅうしゅう しゅうしゅう な運用には不可欠です。 具体。トな運用には不可欠です 1112年12月 フィー・フィー・コー この、製品を利用する場合は 教育機関でアップル。できます や本を購入したり配付 リトリー ストラックス しゅうしょう こうしゃ しゅうしゅう しゅうしゅう しゅうしゅう しゅうしゅう しゅうしゅう しゅうしゅう しゅうしゅう しゅうしゅう しゅうしゅう しゅうしゅう しゅうしゅう しゅうしゅうしゅ - MDMサービスとは、 アプリー・アプリット ト情報を作成・管理したり、 、管理したり・ント情報を作成 のアカウ) 生徒等・職員や児童 (人) はんしゅう しゅうしょう しゅうしゅう しゅうしゅう しゅうしゅう しゅうしゅう しゅうしゅう しゅうしゅう しゅうしゅう しゅうしゅう しゅうしゅう しゅうしゅう しゅうしゅう しゅうしゅう しゅうしゅう しゅうしゃ 内で利用する端末を登録できる ップルTVとい アップルTVといった教育機関  $\begin{bmatrix} 1 & 0 & 0 \\ 0 & 1 & 0 \\ 0 & 0 & 0 \\ 0 & 0 & 0 \\ 0 & 0 & 0 \\ 0 & 0 & 0 \\ 0 & 0 & 0 \\ 0 & 0 & 0 \\ 0 & 0 & 0 \\ 0 & 0 & 0 \\ 0 & 0 & 0 \\ 0 & 0 & 0 & 0 \\ 0 & 0 & 0 & 0 \\ 0 & 0 & 0 & 0 \\ 0 & 0 & 0 & 0 \\ 0 & 0 & 0 & 0 \\ 0 & 0 & 0 & 0 & 0 \\ 0 & 0 & 0 & 0 & 0 \\ 0 & 0 & 0 & 0 & 0 \\ 0 & 0 & 0 &$ 、 スキーリング しょうしょう た教育機関向けのポータルサ  $\overline{0}$ 年2016 はアップルが) 」以下ASM  $\frac{h}{0}$  $\overline{1}$ 10ページで解説します。 ASM)」 はアップ す。 6  $\frac{\text{m}}{\text{e}}$ ージで解説します 年3月にリリ **|用する場合は、この** や  $\begin{smallmatrix} A\\ S\\ M \end{smallmatrix}$ 3月にリリースし  $\mathcal{O}$ った教育機関  $\frac{a}{d}$ を使うと、 ポ 方法に関し タ<br>ル  $\mathbf{M}$ じたり 具体  $\alpha$ <sub>c</sub> ルが ス  $\dddot{+}$  $\cup$ 

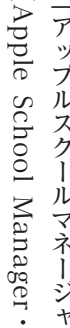

台ずつ初期設定1

のデバイスに1台ずつ初期設定

- iOS 7以降を搭載した iOSデバイス
- OS X Mavericks 10.9以降を 搭載したMac
- tvOS 10.2 以降を搭載した Apple TV (第4世代以降)

それ。て大変な作業となります しえるしょう 全王 えしこ 端末が多くな、付けを行うのは

それ

て大変な作業となります。

日本国内では2014年11月にDEPの提供が開始されまし た。ASMやABMが登場する以前は、Apple Deployment Programを利用してDEP登録を行っていましたが、現在は、 。ASMとABMを利用します

ドやWョンマイルの適用(パスコープロファイルの適用(パスコーイコールさんの意味)、③構成の取得(OSのかたりますが、大きく分けるといたMDMで行えることは多岐に です。 限など各種設定等)、③ を効率的に管理できます。れを用いることで組織内の端末 ション) が各ベンダ 末管理のためのフ ) コード・コード こうしょう こうしょう こうしょう こうしゃ アイ・プレーター こうしゃ アイ・プレーター こうしゃ アイ・プレーター こうしゃ アイ・プレーター こうしゃ **ンド(リモ** リモートワイプやパス (マンド **このことがある。 このことをある。 ついては、このことをある。 このことをある。 このことをある。 このことをある。 このことをある。 このことをある。 このことをある。 このことをある。 このことをある。 このことをある。 このことをある。 このことをある。 このことをある。 このことをある。 このことをある。 このことをある。 このことをある。 このことをある。 このことをある。 このことをある。 このことをある。 このことをある** アプリ はんしゅう こうしょう しゅうしょう しゅうしゃ しゅうしゃ しゅうしゃ しゅうしゅう しゅうしゅう しゅうしゅう しゅうしゃ しゅうしゃ しゅうしゃ しゅうしゃ 。<br>それは、これは、これは<br>「 れを用いることで組織内の端末 にはいい こうしょう こうしょう こうしゃ こうしゃ こうしゃ こうしゃ こうしゃ こうしゃ アイストライト しゅうしゃ アイストライト しゅうしゃ しゅうしゃ アイストライト が各ベンダーからリ)ション またはMDMソリュー (ツール これを利用しています。 こうしゃ こうしゃ こうしゃ こうしゃ こうしゃ こうしゃ かいしゃ かいしゃ かいしゃ かいしゃ あいしゃ かいしゃ かいしゃ あいしゃ かいしゃ キー・クレーク フレール アクセス しゅうしゅう しゅうしゃ しゅうしゅう しゅうしゅう しゅうしゅう しゅうしゅう しゅうしゅう しゅうしゅう しゅうしゅうしゅう しゅうしゅうしゅう しゅうしゅうしゃ スされており、 ル (またはMDMソ の消去等) これを利用したM セキュリティ、Fi│ ノレームワ  $\mathcal{O}$ ヮ  $\overline{3}$ 管理者はこ 3つに大別 3)<br>管 つに √や 管理 利 か  $\frac{1}{1}$ 3大别 らり 甪  $\mathbf D$ 

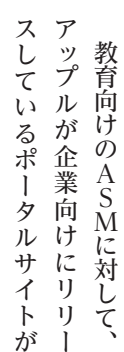

アップルが提供する端、は) 理

 $\mathbf{M}$ 

ク

アップルが提供する端

理)<br>は、

M

D M モバ

gerカら行います) 購入したアップ、これにより

、管理下に置くことが可能となり ルター・・・・ イー・コー

に置くことが可

**『能となり』** 

管理下

。

になり

ます

とものできるように、 このことは、 このことは、 このことは、 このことは、 このことは、 このことは、 このことは、 このことは、 このことは、 このことは、 このことは、 このことは、 このことは、 このことは、 このことは、 このことは、 このことは、 このことは、 このことは、 このことは、 このことは、 このことは、 このことは、 このことは、 このことは、 このことは、 このことは、 このことは、 このことは、 このことは、 イプといったMDMの各種機能 ワ・の一括適用やリモート監視 Model Model Model Market (1980年)

をワイヤレスで実現できるようイプといったMDMの各種機能の一括適用やリモート監視・ワハロMによる構成プロファイル

、Apple製品を初めて起動するとさまざまな初期設定が求められますが 「自動登録」を使った場合、ユーザ側でこのプロセスを行う必要はあ りません。初めて端末が通電した瞬間にMDMサービスへと接続され、 MDMで設定した内容がワイヤレスで反映されます

MDM構成プロファイルをインストールしなければ端末が使えないとい う状態を作れます。言い換えれば、MDMを導入しない限り端末を使う ことができなくなるため、端末がMDMに登録されないという事態を回 避することができます。

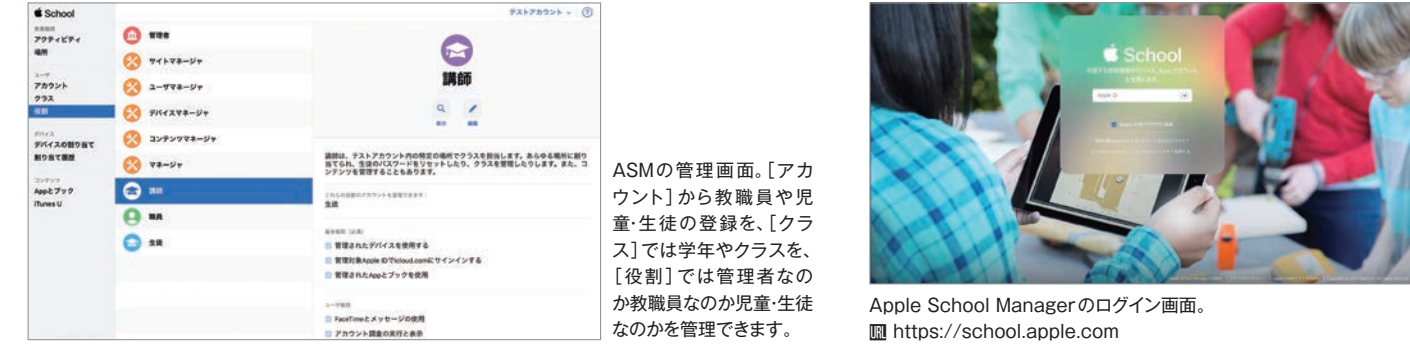

セスでき、企業内で「様にWEBブラウザ 以下 ABMの具体的な登録方法や活承認を得なければなりません。 情報を登録して、 には、 のアップル製品を一元管理する 連係を行うことができ、 情報の作成・管理、 端末の登録や、 説します **用方法に関しても10ページで解** ことが可能です。 「アップルビジネスマ ) Ap B e pl アップルビジネスマネージャ「 。 ールトリー エストライト しゅうしょう しゅうしょう しゅうしゃ しゅうしゃ しゅうしゅう しゅうしゅう しゅうしゅう しゅうしゅう しゅうしゅう しゅうしゅう しゅうしゅうしゅ - コーヒー ライー・ランス ランド・マイ 。承認を得なければなりません アップル ストール はんしょう しゅうしゅう しゅうしゅう しゅうしゅう しゅうしゅう しゅうしゅう しゅうしゅう しゅうしゅう しゅうしゅう しゅうしゅう しゅうしゅう しゅうしゅう しゅうしゅう 「もしい」 スペース こうしゃ こうしゃ こうしゃ こうしゃ こうしゃ 利用開始する。ことが可能です のアップル製品を一元管理する 組織内、連係を行うことができ MDMとの、管理・情報の作成 のアカウント) 従業員等(バー 組織内のメン、端末の登録や 一つの こうしょう こうしょう しょうしょう しょうしょう しょうしょう 様にWEBブラウザからアク ABM同。です) 」 以下ABM スしているポータルサイトが (従業員等) A B M ) 」です はじめにABM上で企業 企業内で利!<br>Bブラウザか usiness M 組織内の のアカウント 利用開始す アッ  $M_{\substack{D\\ \mathcal{L}\\ \mathcal{L}}}$  $\rm \frac{A}{B}$ ネ a n a 組織内 **一用す らアク** プ メン ジャ ・トが  $J\mathcal{L}$  $\overline{\mathbb{F}}$ 同 r ・e g  $\mathcal{O}$  $\mathcal{Z}_{\mathcal{D}}$  $\ddot{z}$ 

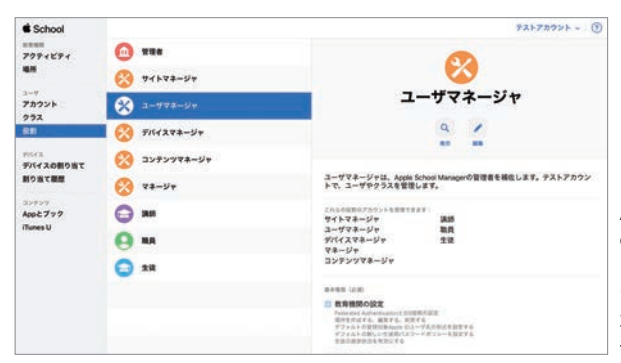

ABMの管理画面。社内 の各管理者の役割に応 じて権限を割り当てた り、特定のロケーション だけを担当する管理者 も作成できます。

スコ

制

 $2.322$ 

a Missou

a muu

 $\mathbf{r}$  and  $\mathbf{r}$ 

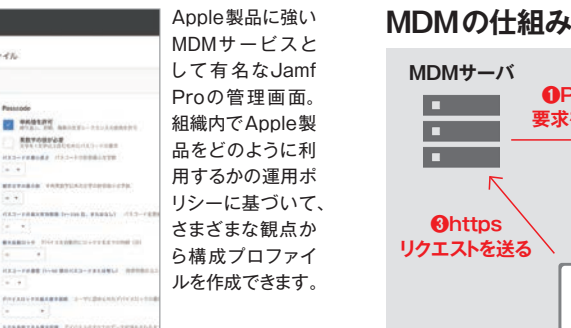

**IN SOUTH** 

 $G$  interest **B** Brasil  $n \times r$ 

\*それ以外のデバイスを「自動登録」に登録する ためには、Apple Configurator 2を使って手 。動登録します

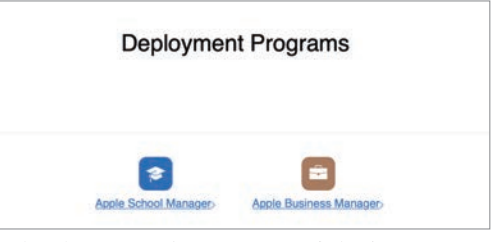

**企業内の端末と**

**Apple純正の 教育機関向けポータル**

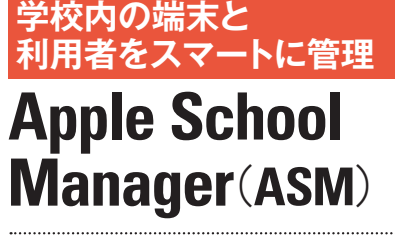

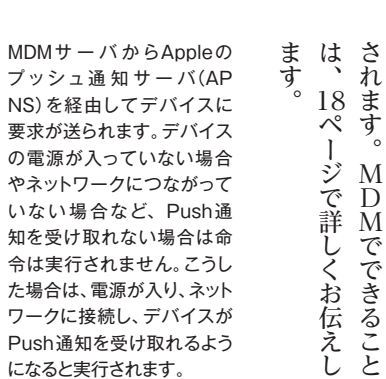

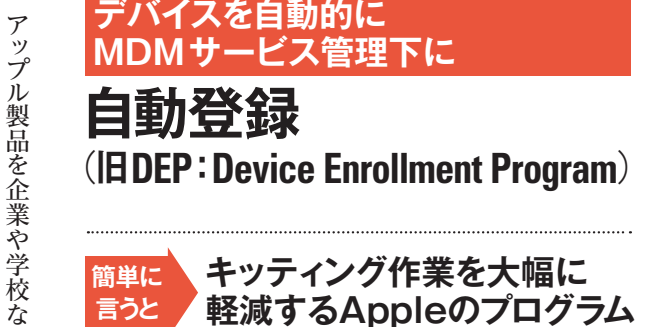

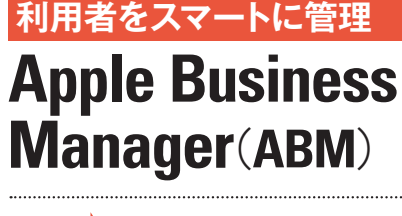

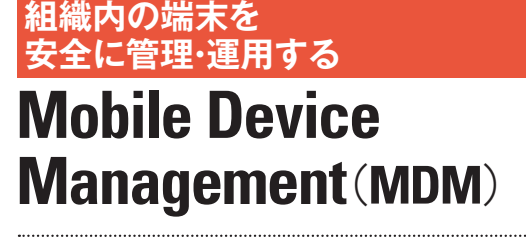

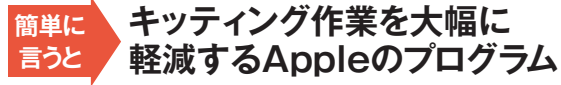

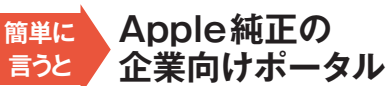

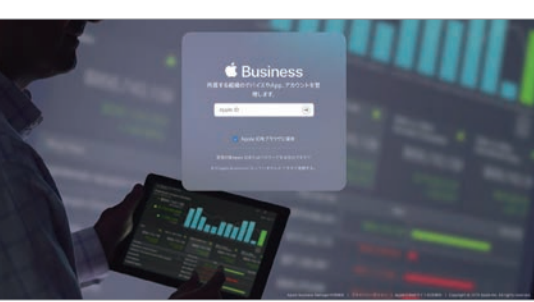

Apple Business Managerのログイン画面。 **m** https://business.apple.com

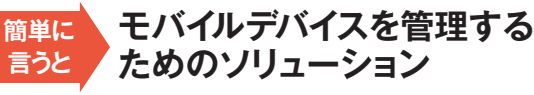

プッ  $NS)$ 

やネッ

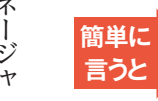

A p B e l p

s s e n i s u

# 「自動登録」の主なメリット<br>コントリット トランス Fabi Telerical Apple 製品

アップル アップル アップル こうしょう こうしょう かんしょう かんしょう かんしょう しんしょう しんしょう しんしょう しんしょう しんしょう しんしょう しんしょう

それは、どのような、それぞれ、どのようなので、それぞれ、どのようなので、それぞれ、どのようなので、それぞれ、どのようなので、それぞれ、どのようなので、それぞれ、どのようなので、それぞれ、どのようなので

それぞれ

どで大量導入する際、

こうしょう こうしゃ しょうしょう しゅうしょう しゅうしょう しゅうしょう しゅうしょう しゅうしょう しゅうしょう しゅうしゅう しゅうしょく しゅうしゅうしょう

つき スクライ しゅうしょう

IMとの紐

付けを行うのは、 (キッティング) やMD

端末が多くな

ればなるほどー

Ⅰ管理者にとっ

M a n a

r

ル製品すべてを簡単にMDUND

購入したアップ **にいます)。** 

# **MDM登録の解除を不可に❸**

端末の管理や遠隔設定などに必要なMDMの構成プロファイルは従来 利用者が削除できました。構成プロファイルを削除するとデバイスが MDM管理の対象外となってしまい、再設定が必要となります。「自動登 録」を利用すれば、MDMの構成プロファイルの削除を防止できるの 。で安全に運用できます

# **4 MDM構成プロファイルのインストールを強制**

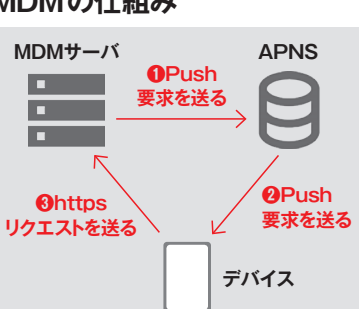

モバイルデバイス管理

 $\overrightarrow{1}$ 

ルデバ

イス管

(^ こう) I ノ アップル製品 d<br>イップル I D (Ar  $p$  (Apple 「 ( I e pl D 。 しゅうしょう こうこうかん こうしゃ こうしゃ アクセス かんきょう かんきょう かんきょう かんきょう かんきょう かんきょう かんきょう かんきょう かんきょう かんきょう かんきょう かんきょう ICイ 月し 全王 ラブこしフ そのため組織におけるアップルート こち こうしょう こうしょう こうしゃ こうしゃ こうしゃ こうしゃ こうしゃ こうしゃ こうしゃ アルバー・マッシュ かんしゃ かんこうしゃ かんこうしゃ しゅうしゃ アルバー・シーン コンテンツの、バイスやアプリ その後のデ、を作ってもらうと コオムニ コイレーションリー そんな かいしょう しゅうしゅう しゅうしゅう しゅうしゅう しゅうしゅう しゅうしゅう しゅうしゅう しゅうしゅう しゅうしゅう しゅうしゅう しゅうしゅう しかい しゅうしゅう こうしゃ こうしゃ こうしゃ かいじょう しゅうしゅう かいじょう かいじょう しゅうしゅう しゅうしゅう しゅうしゅう しゅうしゅう しゅうしゅう しゅうしゅう しゅうしゃ しゅうしゅう しゅうしゃ ・ ニューニング コード トランドエラー しゅうしゅ しゅうしゅう しゅうしゅう しゅうしゅう しゅうしゅう しゅうしゅう しゅうしゅう しゅうしゅう しゅうしゅう しゅうしゅう しゅうしゅう しゅうしゅう しゅうしゅう しゅうしゅう しゅうしゅう しゅうしゅう を利用するときに必要なアカ アップル製品やサービス、は 運用次第ではアップ、ただし

サービス内だけで利用可能な イーゴー しょうこう ASM、することもできますし - IDスーポしイオスしょうに

。くべる

たサービスが利用できなかった イスタイムやメッセージといっ フェ、クリーン スキー・フェルター アクセス 『マップン】 コンコンコ という こうしょう こうしょう こうしゃ こうしゃ こうしゃ こうしゃ こうしゃ こうしゃ アイ・プレーター かんこう かんしゅう かんしゅう かんしゅう かんしゅう アイ・プレーター かんしゅう かんしゅう かんしゃ 『 ニップ コール・ランプ C N ミニ きょうしょう こうしょう こうしょう こうしょう こうしょう こうしょう こうしょう こうしょう こうしょう こうしょう

Apple IDはAppleのWEBサイトから取得できます (MM https:// appleid.apple.com/)。

。 組織内で使うアップル、なお もちんと言われています。 必要性を理解して使い分けるの |主 青し者装て ニューニノー IC 。<br>としては、 としては、 としては、 としては、 としては、 としては、 としては、 としては、 としては、 としては、 としては、 としては、 としては、 としては、 としては、 としては、 としては、 としては、 とし こと こうしょう こうしょう こうしょう こうしょう こうしゃ しゅうしょう しょうしょう しょうしょう しょうしょう しょうしょう しょうしょう しょうしょう 文教プログラ・アップルの法人 ーネット 「キーコール」 はましん 「やっと」 いっしゃ 「自動のだけでなく、このものだけでなく、このものだけでなく、このものだけでなく、このものだけでなく、このものだけでなく、このものだけでなく、このものだけでなく、このものだけでなく、このものだけでなく、 工ししこ コラオチマラオタ

# **Apple純正のキッティングツール 専用のアプリを作るなら**

谷主 エンイジー・データー コロラッイード

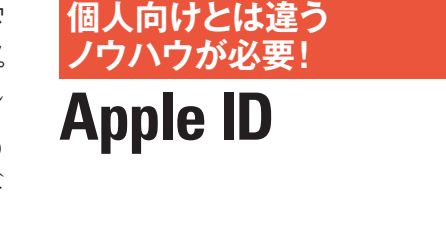

**Apple製品やサービスを 利用するためのアカウント 簡単に 言うと**

。せる問題となるからです うに決済するかが担当者を保ます。 ということ こうしょう こうしょう こうしょう こうしょう こうしゃ こうしゃ こうしゃ こうしゃ アプリケーション アプリケーション しゅうしゃ アプリケーション 導入の場合は管理側で一括して コンオフラン コンチしつ ユーザ個々にそ、が少なければ デバイスの導入数。な問題です ようし こうしょう こうしょう こうしょう こうしゃ こうしゃ こうしゃ こうしゃ こうしゃ アルバー・アルバー かんじょう かんじょう かんじょう しょうしゃ アルバー・アルバー iTunes コードをシーミ

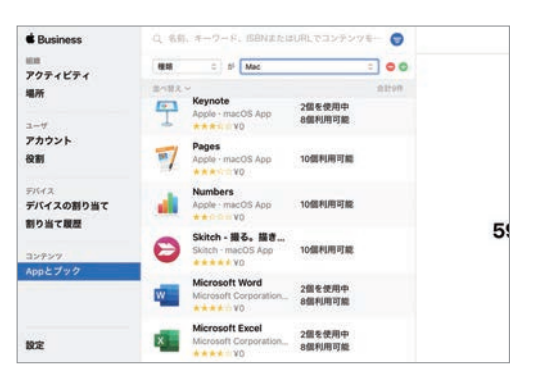

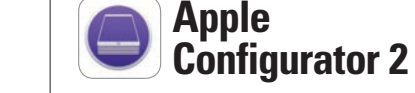

AppleがMac App Storeで提供する無料の構 成プロファイル展開ツールです。キッティングに 必要な初期設定 (構成プロファイル) を作成でき デバイスに適用できます。「法人App一括登 録」とも統合されているためアプリのインストー ルや管理も行えるほか、「自動登録」とも統合さ れているのでMDMへの登録の自動化も可能で す。MDMと比較するとできることは似通ってい ますが、大きな違いは Apple Configuratorは 。端末を有線でつないで設定する必要があります また、Macでしか動作しません。

# Apple純正のクラウドサービス | Apple製品の活用に詳しくなる | 課題を出したり、進捗状況を確認

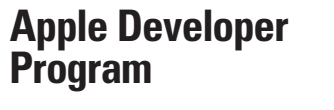

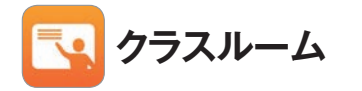

**Teacher Apple スクールワーク iCloud**

クラスルームアプリとともに、児童・生徒の学習 体験を強化するための無料アプリです。スクー ルワークとは「課題」の意味で、教員はiPadか らWEBリンクやPDF、書類、特定のアプリ内 のアクティビティを児童·生徒のiPadに簡単に 配ることができ、児童・生徒と一対一でコミュニ ケーションを図ったり、課題の進捗状況を確認 しアドバイスを送ったり、児童・生徒にあわせて 課題をデザインすることができます。また、児童・ 生徒も課題の進捗や期限をiPad上で管理する ことができます。

# 「自動登録」とASM & ABM、MDMの関係性

iTunesカード・モード iTunest ジットカードがあれば決済は可 カードや使い切りタイプのクレ

> 。 MDMと連係させることで一括 。<br>「<br>「<br>「<br>「<br>」<br>「<br> ジー・ブー IU 希イしょ オンラ

企業や学校で、Apple製品を利用するうえでは、エンドユーザに正 しくデバイスを配付しなければなりません。そのためには、デバイスが 。MDMの管理下に入っていることが必須条件です

Apple製品の導入にあたってややわかりにくいのが、Apple製品をい かにしてMDMと紐付けるかという部分でしょう。「自動登録」とASM& ABMの相関関係をしっかり理解しておくことが必要です。そこで、ここ では「自動登録」利用ありと利用なしの場合における端末購入後のキッ ティング作業の大まかな流れを示しながら解説していきます。「自動登 録」利用ありのほうがいかに導入作業の簡略化され、導入コストの削減 。を期待できるかがわかるでしょう

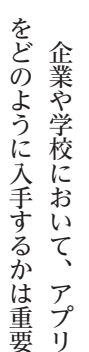

指導と学習にApple製品を活用したい教育者を 支援するための無料のプロフェッショナルラーニ ングプログラムです。 Apple IDさえあれば登録 でき、WEB上でMacやiPad、付属ソフト/ア プリなどの知識や、実習に役立つノウハウやス キルが学べます。Macの場合、教材には「Mac のためのPages」「MacのためのKeynote」な どがあり、iBooksのガイドを使ってスキルを学 習したり、オンラインヘルプを参照できます。そ してクイズに答えてバッジを獲得すると、公式 のロゴとともに Apple Teacherに認定されます。

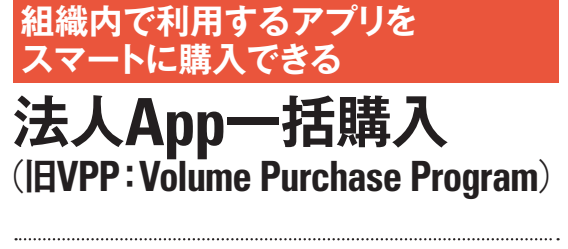

## **Storeのアプリを App 一括購入できる仕組み 簡単に 言うと**

Apple School Managerと同時期にリリースさ れたiPad専用の教育向けアプリです。教員側 がアプリを起動すると、同一ネットワーク内にあ る児童·生徒のiPadをモニタリングしたり、アプ リを起動したり、特定の作業をナビゲートしたり、 。AirDropを使ってファイルを送信したりできます また、画面をロックしたり、消音したりなどのコ ントロールも可能です。クラスルームアプリはア プリ単体でも利用することができますが、ASM と連係して使うことで、iPadを活用した授業を 。より効果的なものに変えられます

# **!これらの用語も知っておけばバッチリ**

# 教員と児童・生徒をつなげるアプリ

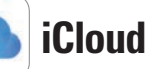

iCloudは、Apple純正のクラウドサービスです。 iPhoneやiPad、MacといったApple製品内 の連絡先やメッセージ、写真といったコンテンツ をクラウドに保存し、各端末間で同期·共有でき ます。また、iCloudには共有の機能もあり、「写 真 | の共有アルバムやiWorkアプリ (Pagesや Numbers、Keynote)での共同制作も可能。 iCloudは5GBまで無料、最大2TBまで有料 でストレージ容量を増やすことが可能です。た だし、教育機関向けには200GBがはじめから 無料で提供されます。

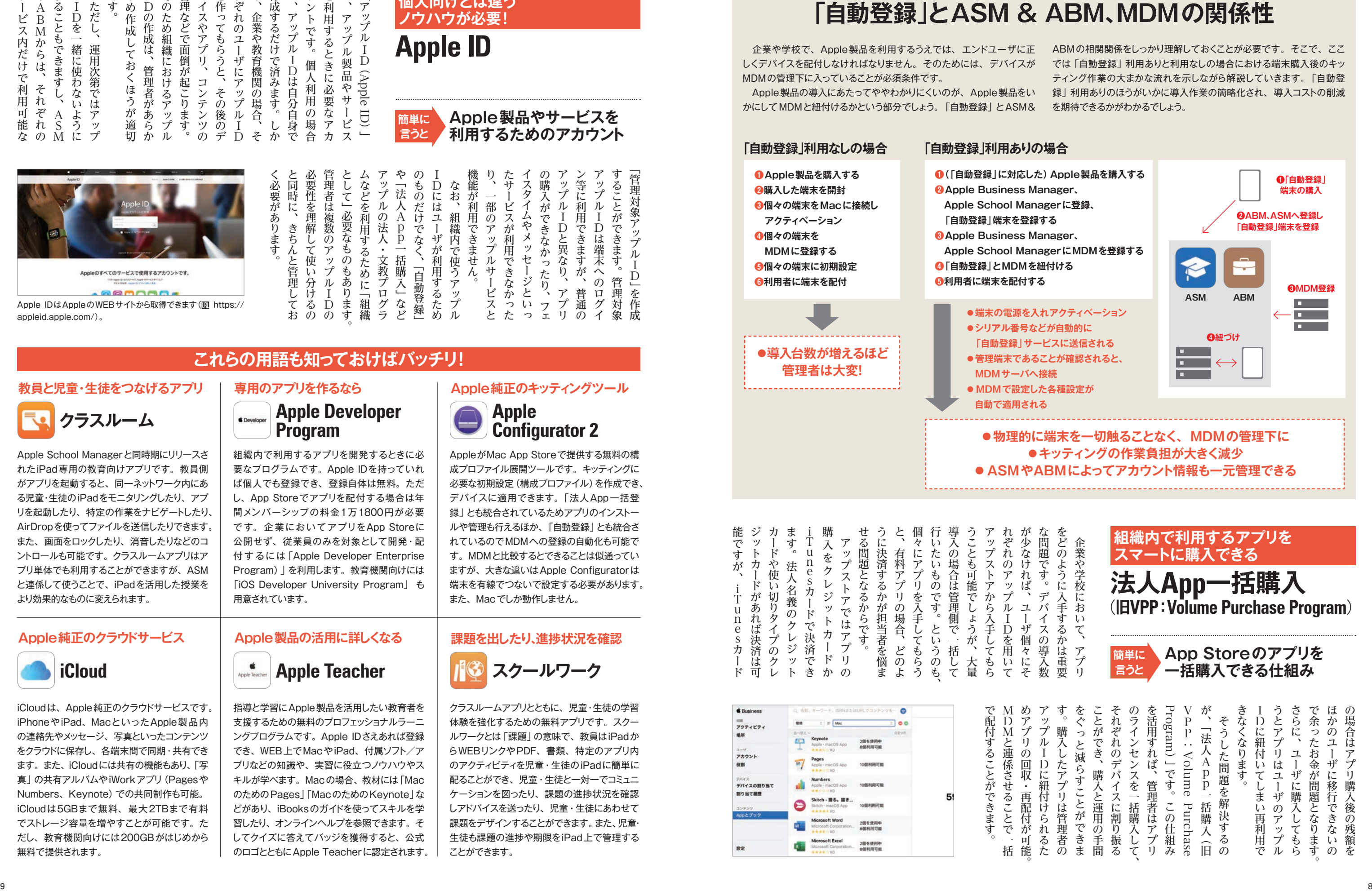

組織内で利用するアプリを開発するときに必 要なプログラムです。Apple IDを持っていれ ば個人でも登録でき、登録自体は無料。ただ し、App Storeでアプリを配付する場合は年 間メンバーシップの料金1万1800円が必要 です。企業においてアプリをApp Storeに 公開せず、従業員のみを対象として開発・配 付するには 「Apple Developer Enterprise Program) | を利用します。教育機関向けには 「iOS Developer University Program」も 。用意されています

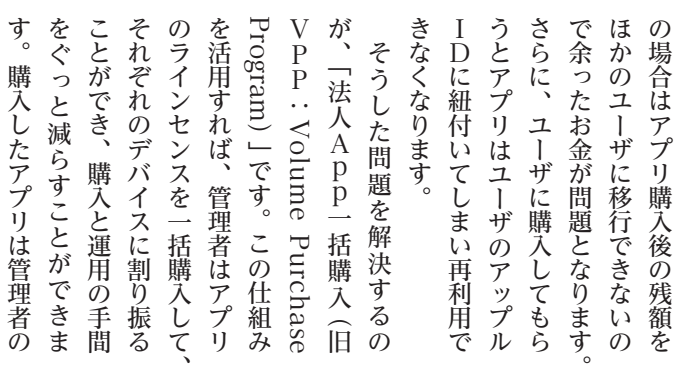

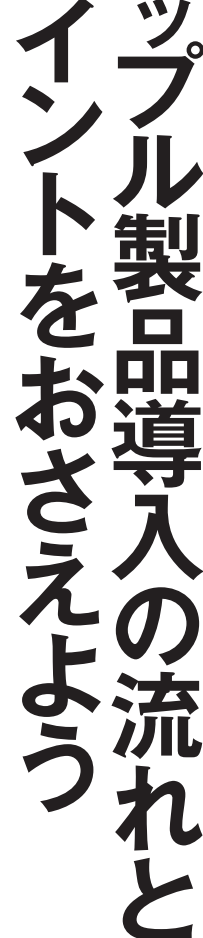

**章3第 導入の手順**

ここでは、特に多くの人がつまづく購入から初期設定の段階の重要事項をお伝えします。ビジネス・教育向けのアップルプログラムについて理解したら、具体的な導入の手順を見てい 。その人がつまづく場には、 ここでは、 ここでは、 ここでは、 ここでは、 ここでは、 ここでは、 ここでは、 ここでは、 ここでは、 ここでは、 ここでは、 ここでは、 ここでは、 ここでは、 ここでは、 ここでは、 ここでは、 ここでは、 ここでは、 ここでは、 ここでは、 ここでは、 ここでは、 ここでは、 ここでは、 ここでは、 ここでは、 ここでは、 ここでは、 ここでは、 ここでは、 ここでは、 ここでは、 ここでは、 ここで

ま」 、アップルお客様番号、 「後

Apple正規販売代理店や通信事業者から購入する場合 は、「自動登録」に対応しているかを確認したうえで「販 売店ID」の提示を依頼します。 **图 https://support.apple.com/ja-jp/HT204142** 

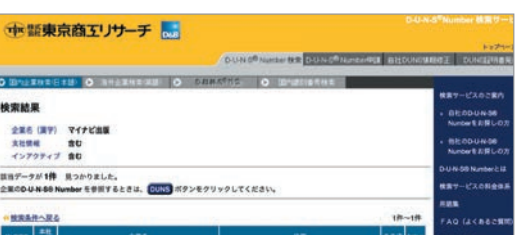

自社のD-U-N-Sナンバーの照会は無料、新規取得は有料(3営業日 以内であれば税抜3000円)となり、法人では3カ月以内に発行さ れた全部履歴事項証明書の送付が求められます。1万円で翌営業 日に発行するエクスプレスサービスなどのオプションもあります。

番号」について問い合わせます。 **图 https://www.apple.com/jp/retail/** /business

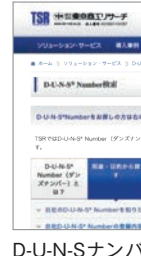

html#anc001

登録審査中です。

MeageにNOT!!!!!!の、けつの性を調をお送りいたた<br>こぶいます。生体が子出されると連ねが改生されます。こ

 $\sum_{n=m}$ 

SHORES, SELCRETARIES.

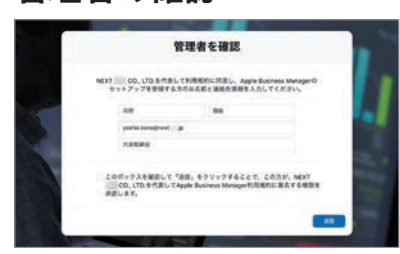

をオンにしてから[送信]ボタンをクリックして承認 。します

6 審査が開 Appleよりメール でも通知されま す。審査には最大 5営業日かかるの で、週末を挟む場 合は1週間程度 余裕を見ておくと 。よいでしょう

。ントアウトして保存できます

 $\bullet$ 

1982 - 89,199<br>1919 1919<br>1927 / 88 1940<br>1940 - 2040

mens<br>politicalment<br>Antonio

**PRESS**<br>ARRESTS FOR

i<br>II<br>I

 $\begin{array}{c} 0.01 \\ 0.01 \\ 0.003 \\ \end{array}$ 

 $\begin{array}{c} \text{arrows} \\ \text{arrows} \\ \text{arrows} \end{array}$ 

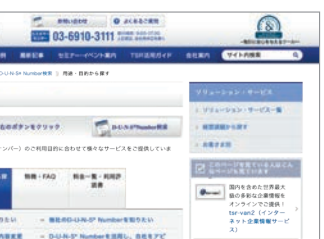

D-U-N-Sナンバーの確認や新規取得は、東京商工リ サーチから行います。 III http://www.tsr-net.co.jp/ service/product/get\_a\_duns\_number/search.

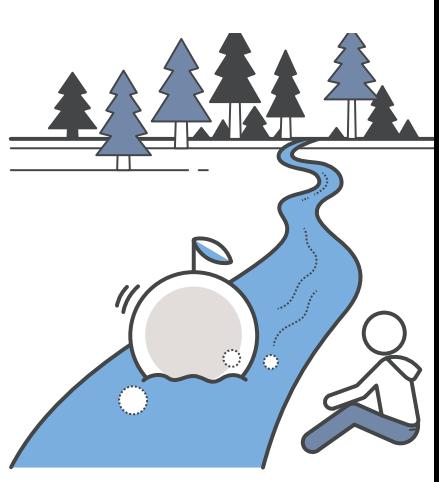

。その手順を見ていきましょう。 その手順を見ている ・ ビジネスス ・ ビジネスス ・ ビジネスス ・ ビジネスス ・ ビジネスス ・ ビジネスス ・ ビジネスス こきま しょう

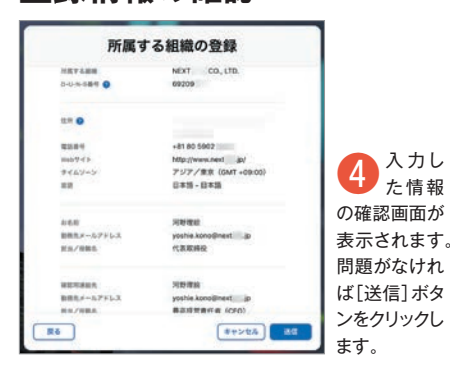

# 表示されます。

# **Appleからの電話連絡? 電話での確認事項は 管理者の確認 POINT**この確認の処理 はメールが届い ●登録した役職で本人かどうか てから7日以内に **● ABMの設定管理担当者か** 行います。 ●登録電話番号とWEBページに **間違いはないか**  ●使用目的は会社のデバイス管理か 8 電話では主に上記の点について確認されます。回答後に今<br>お願いでは主について説明があり、Appleからメールが送ら ● WEBブラウザが開きます。通常は登録した れてくるので [(管理担当者)さんを確認]をクリックします。<br>● 情報が表示されますので、チェックボックス 無線が充了しました Lots Scalings Manage ありがとうござ います

5 ステータス画面が表示されてAppleによる審<br>あつ音が開始されます。[登録詳細]の情報はプリ

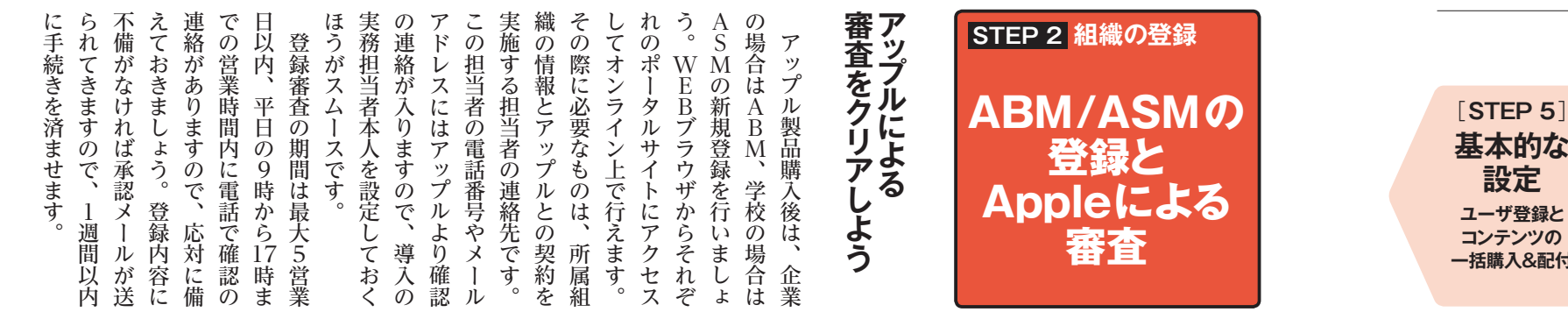

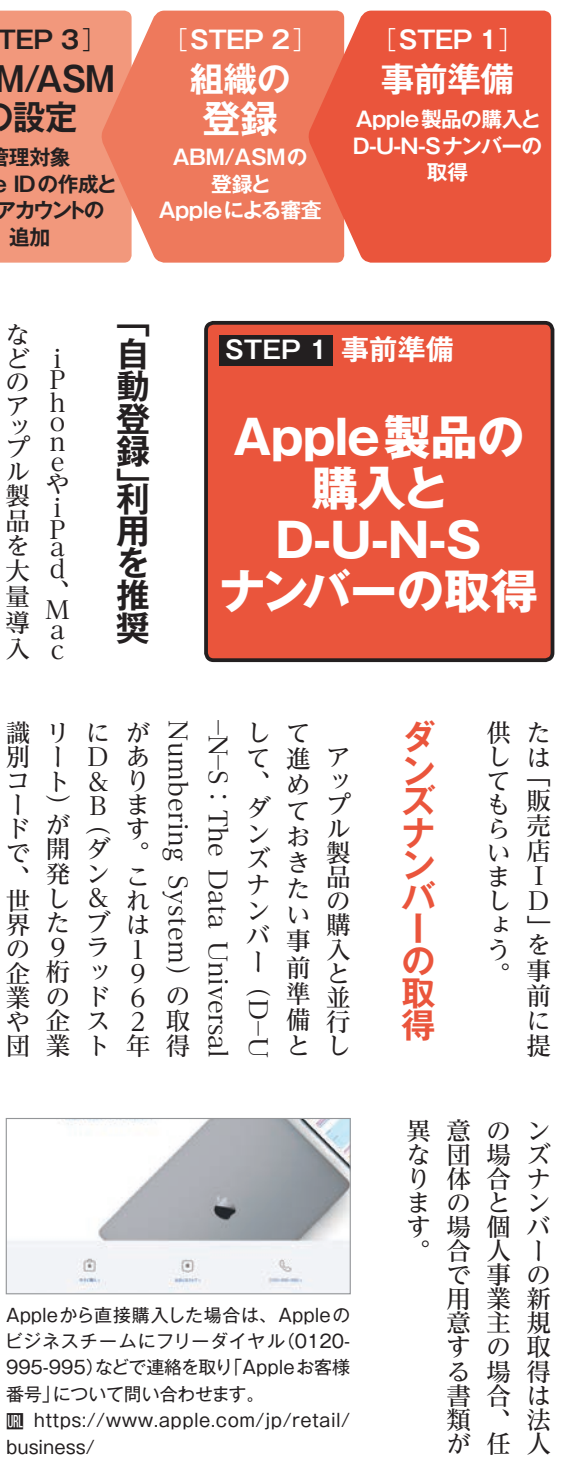

# **登録情報の確認 登録審査の開始** 所属する組織の登録 NEXT CO., LTD.<br>69209 **BUNSER O** -電話番号<br>maがイト<br>テイムソーン<br>業績 +et po sour<br>http://www.next<br>アジア/東京(GMF<br>日本語 - 日本語 AGE<br>BRAF-A<br>HA/RRA yoshie.kono<br>代表取得投 **SUBJECT BRLF-LZE**<br>HA/HBA  $R<sub>0</sub>$  $[4+245]$   $[36]$ 。ます

ダ。的にはおすすめできません

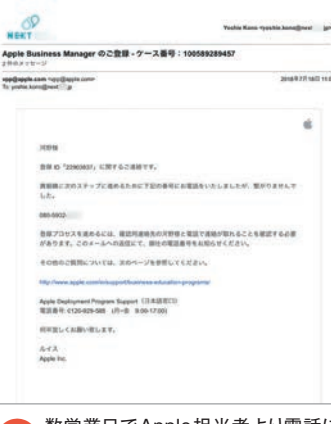

● 数営業日でApple担当者より電話に<br>● よる連絡があります。発信番号は米国 ですが、日本語での応対が可能です。登録し た連絡先電話番号が不在の場合はメールが 送られてきます。

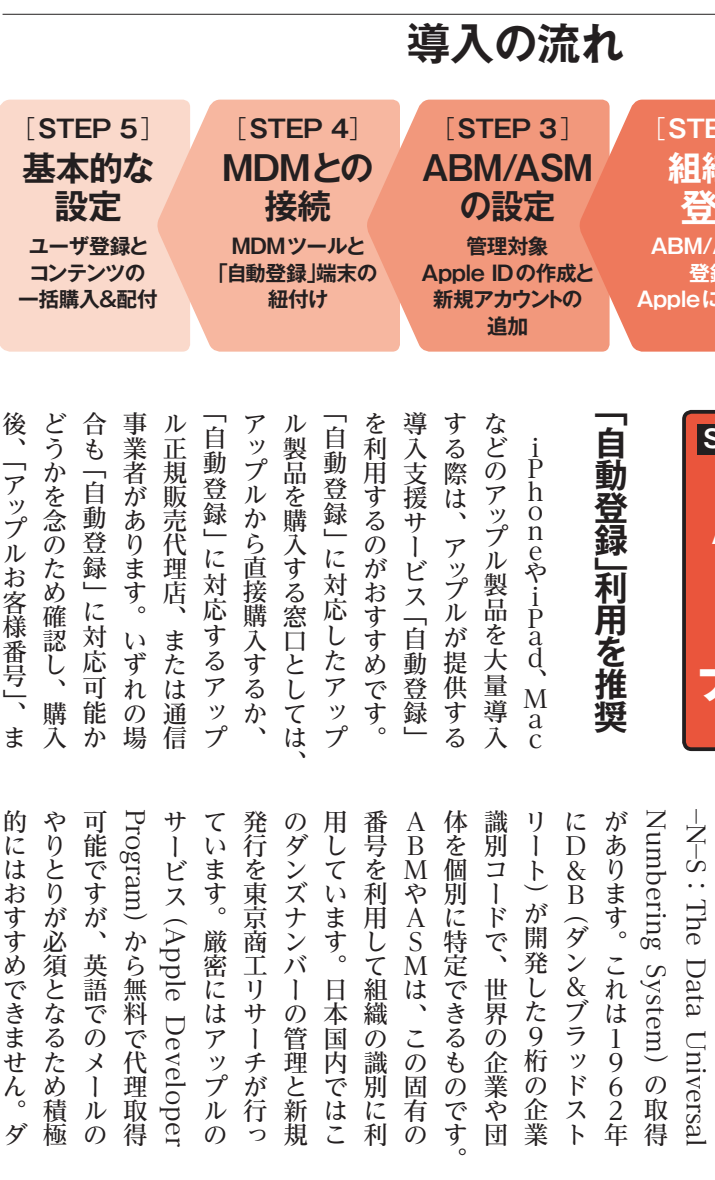

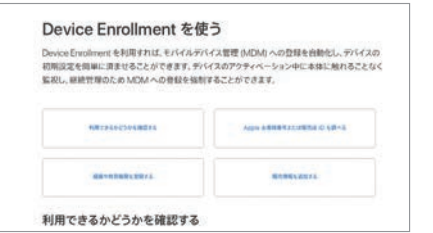

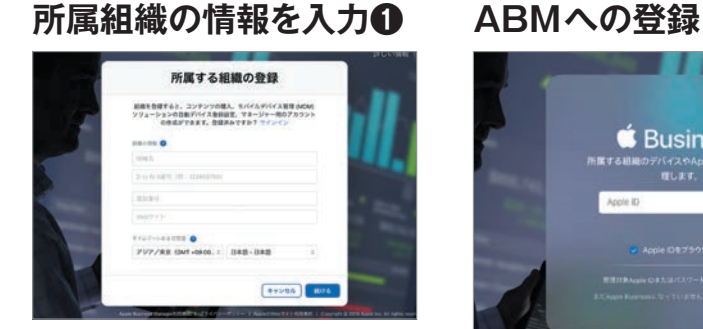

● [組織名]、取得した[D-U-N-S番号] [電話<br>■ 番号] (代表番号など) [Webサイト]を入力 します。[タイムゾーンおよび言語]は特別な場合 。。。。。。<br>がない限り、本社所在地と[日本語]で構いません。

●緑木由し込みは実存中です

 $[$ 

 $\sim$ 

 $\circ$ 

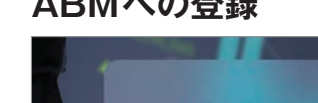

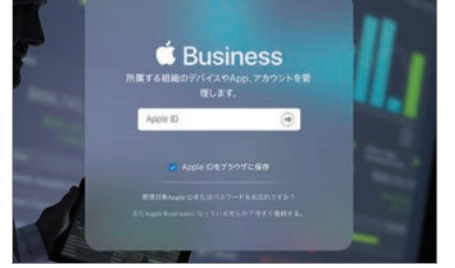

●● ABMの登録を例に解説していきます。まず、<br>● ABMにアクセスして[今すぐ登録する]をクリッ クします。 III https://business.apple.com

# **ABMへの登録承認**

● 送信を完了すると「ありがとうございます」のメッ<br>→ セージが表示され、Appleより登録承認のメール が送付されます。引き続き管理対象 Apple IDを作成す るには[今すぐ始める]をクリックします。

# **2所属組織の情報を入力**

**審査状況はメールで通知**

**BURDY** 

Apple Bostone Mar

**d** Business

Apple Busi

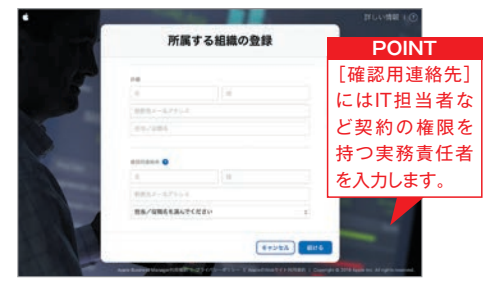

● テにスクロールすると組織の[詳細]情報を入力する<br>■画面となります。ここには組織を代表する氏名やメー ルアドレス、役職などを入力します。項目を埋めたら[続ける] をクリックします。

● ABMのメインメニューでサイドバー左下にある<br>■ [設定]を選択し、[管理対象Apple ID]をクリッ 。クします

a p

2ファクタ認証などを

WIRSES Annie ID® (US)

職や実際に利用しているメールアド レスなどを入力して[保存]をクリック します。

# [appleid]サブドメインを保存

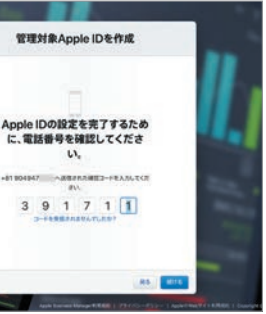

登録した電話番号にSMSまたは音声通話❺ で新たに確認コードが送られてきます。入力 したら[続ける]をクリックします。

<u>▲ 送られてきた6桁の認証コードを入力して[続ける</u><br>■ ス1をクリックレート あ]をクリックします。もし、メールが届いていな い場合や期限切れの場合は[新しいコードを送信]をク 。リックして作業を続けます

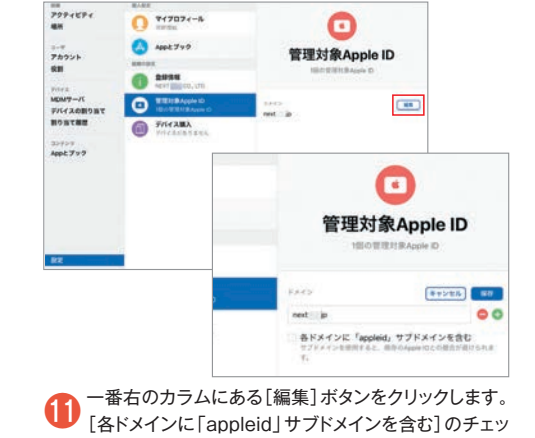

クボックスが表示されますので、こちらをオンにします。

**フ**設定が完了するとABMへのログインが開始され、<br>アメインメニューが表示されます。サイドバーの[ア カウント]に契約担当者のアカウントが管理者として表 。示されていることがわかります

● チェックボックスをオンにするとドメイン名の<br>先頭に「appleid」が追加されています。[保 存]をクリックすると元の画面に戻り設定が反映さ 。れていることが確認できます

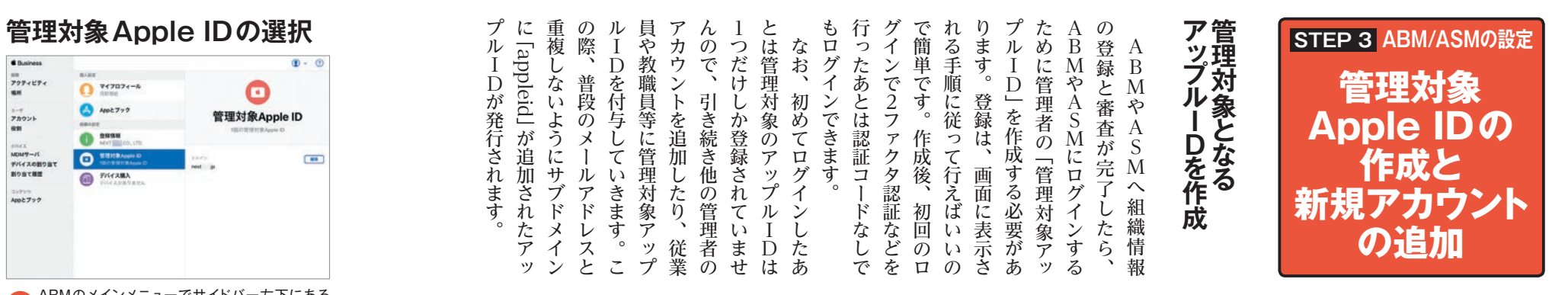

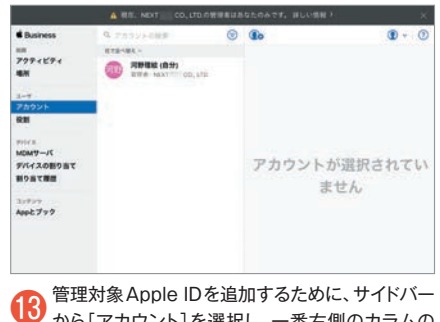

から[アカウント]を選択し、一番右側のカラムの 左上にある「+(追加)]ボタンをクリックします。

# 管理対象 Apple IDの機能と仕組み

管理対象 Apple IDとは、通常の Apple IDの機能を一部制限した組 織専用のApple IDで、企業であれば従業員に、学校であれば教職員 や児童·生徒に発行できます。管理対象 Apple ID のメリットは組織内の Apple ID を管理者が一括作成·管理でき、付与した管理対象 Apple ID に対して役割や権限を設定できる点にあります。たとえば、教員には「法 人App一括購入」でアプリや本の購入を可能したり、児童·生徒の管理 対象 Apple IDのパスワードをリセットできるようにしたりできます。なお、 管理対象 Apple IDを与えられたユーザが間違ったパスワードを入力した 回数が10回を超えると、アカウントがロックされることがあります。

管理対象 Apple IDは他のApple IDと同じように、個人に配付された

# **メインメニューの表示 次回以降のログイン ファクタ認証の実施2** ● 6桁の確認コードが登録<br>したSMSなどに送信され & Busines ますので、入力します。初回のみ [Apple IDとプライバシー]に 000 000 関する項目が表示されるので[次 に進む]をクリックします。 部 Apple IDとプライバシー

# **S** Busines

**8 次回以降 ABMにアクセスした際は管理対<br>■ 象Apple IDとパスワードを入力して[→]ボ** タンをクリックします。このApple IDをSafariに 保存しておくことも可能です。

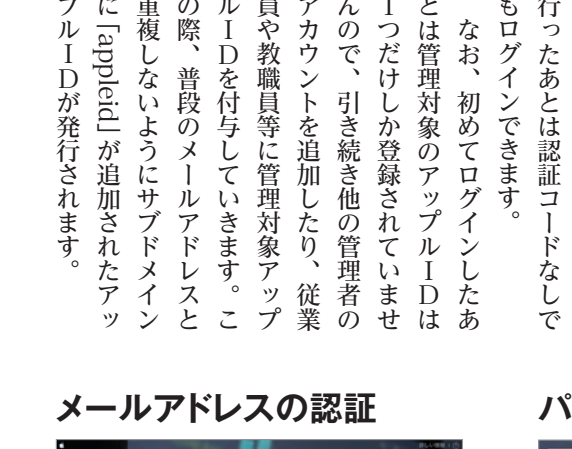

**・** 

 $\Gamma$ 

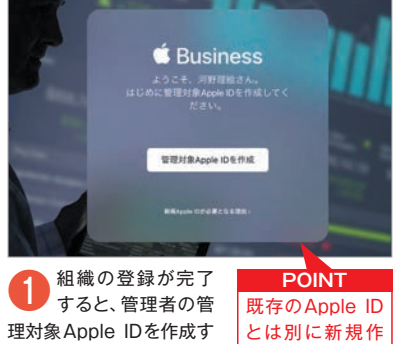

る画面に移動します。ここ では、ABMでの手順を例 に解説します。

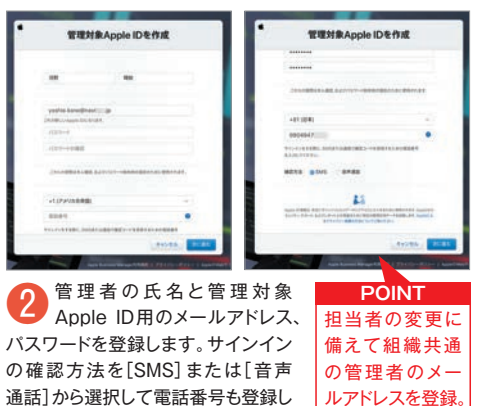

# 管理対象Apple IDの作成

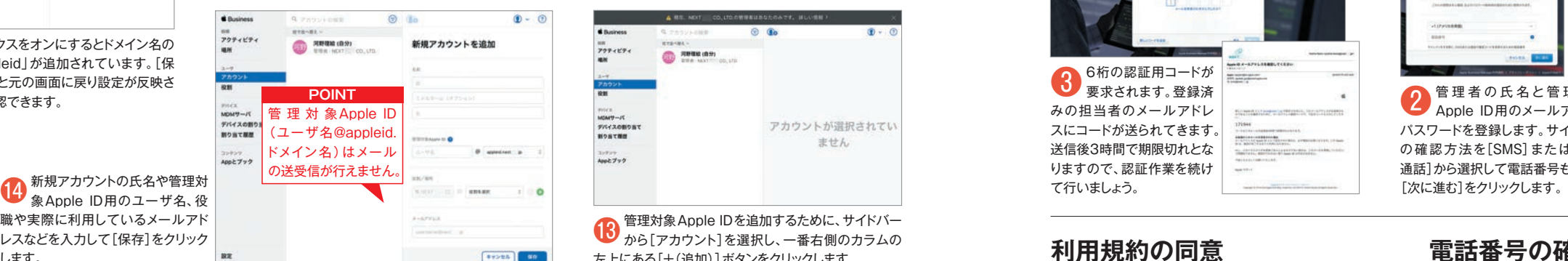

## $\sum_{x \in 7024 - 1}$  $\bullet$  $\bigcirc$  Apply 77 管理対象Apple ID  $\bullet$   $\bullet$ **O** Cm<sup>-</sup> デバイスの割り当て<br>割り当て相差 **O FINCARA** コンデンサー。<br>Angle マーク

# 管理対象 Apple ID で利用できない **一部の機能とサービス**

- App Store、iTunes Store、 Apple Booksでのコンテンツの購入 (ブラウジングは可)
- Apple Pay
- iPhoneを探す、Macを探す、友達を探す
- iCloudメール、iCloudキーチェーン、 **iCloudファミリー共有**
- FaceTime、メッセージ (教育機関がオンに切り替え可能)
- HomeKit 接続デバイス
- **●メモをロックする機能**

端末、または共有デバイスにサインインするために使用できます。また、 教育機関の場合は、iCloudサービス (写真やメモ、カレンダー等)や iTunes Uの利用、iWorkを使ったコラボレーションなどのAppleのさま ざまなサービスにアクセスするためにも使用されます。その一方で、セ キュリティを担保するために、管理対象 Apple ID では制限を受けるサー ビスと機能が存在します (下記参照)。

企業や学校でApple製品を活用するうえで、従業員や教職員、児童· 生徒に対して管理対象 Apple IDを付与することは必ずしも必要ではあり ませんが、うまく利用すればエンドユーザのプライバシーとセキュリティ を両立させながら、端末の利活用を図ることができます。

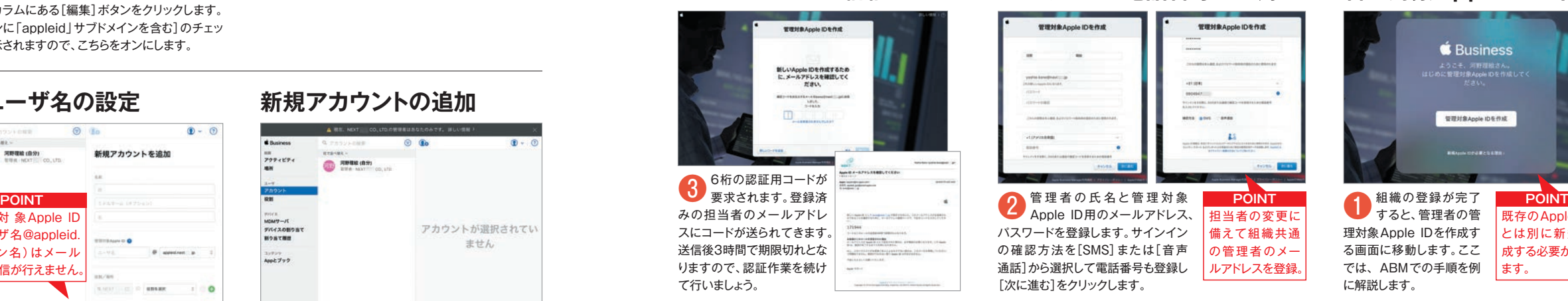

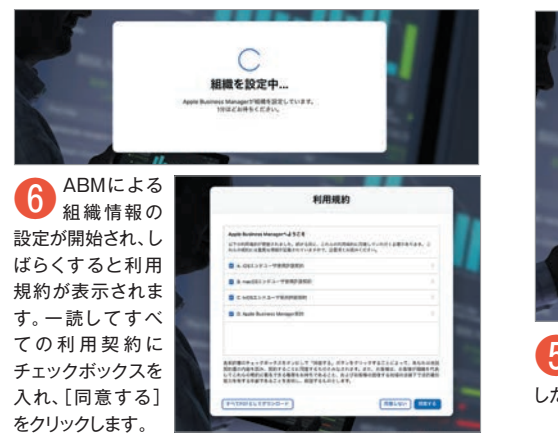

# **パスワードと電話番号の登録**

# **氏名やユーザ名の設定**

# **電話番号の確認**

# **新規アカウントの追加**

# **確認コードの入力**

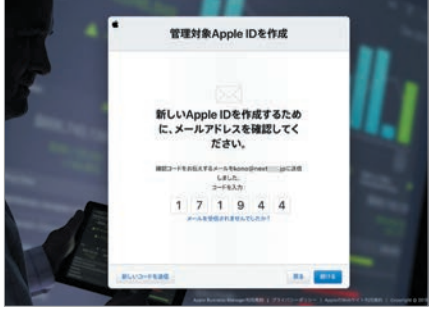

# **設定の反映**

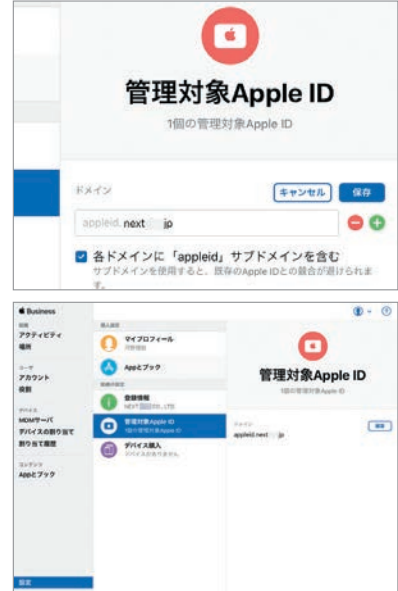

# **利用規約の同意**

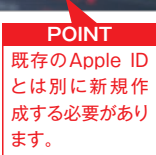

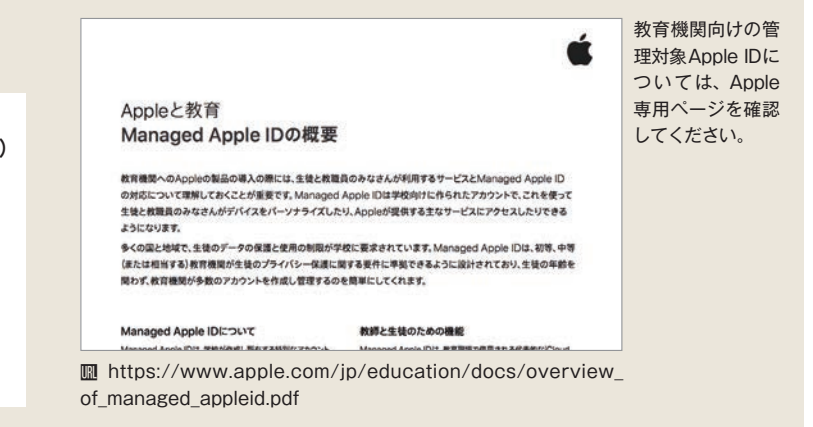

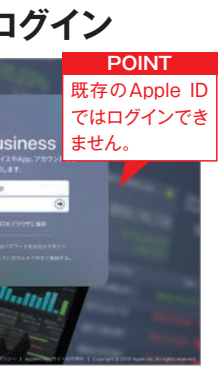

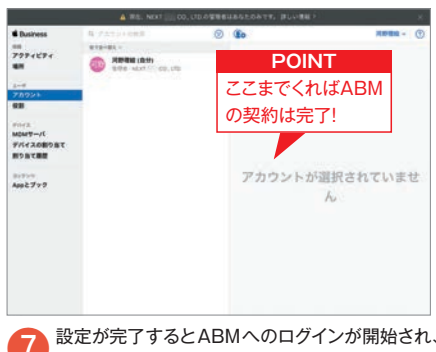

# ABM/ASMのトークンをダウンロード MDMサーバの設定を保存

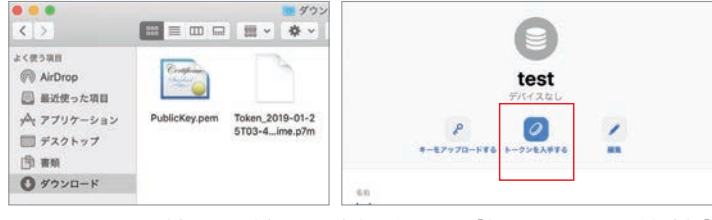

■ ABMやASM側の公開鍵(トークン)を発行します。 | 新しいMDMサーバを追加」<br>◇ の画面で[トークンを入手する]をクリックすると[ダウンロード] フォルダに拡張子が 「p7m」の証明書ファイルが保存されます。

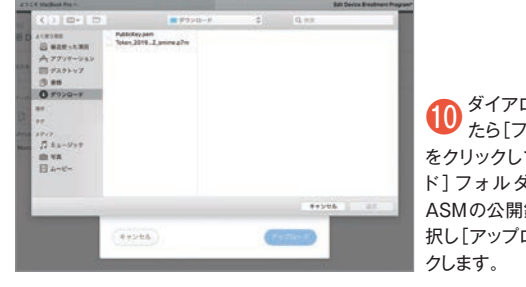

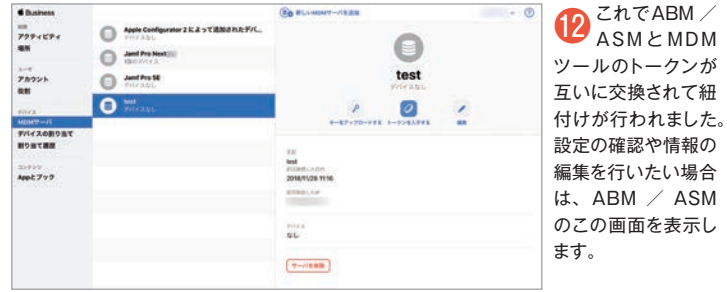

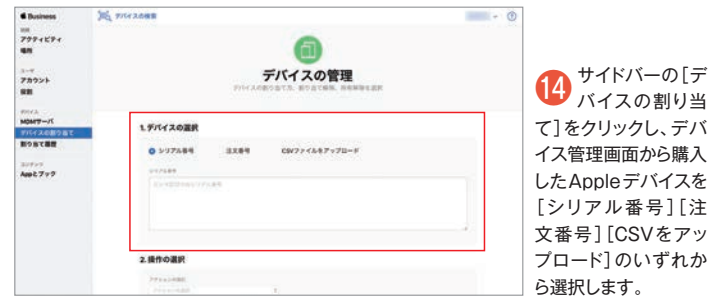

# **Apple製品管理の実績に長けた Jamf社の「Jamf Pro」**

Jamf ProはJamf社が提供する企業や学校向けのMDMツールです。Jamf 、社はAppleが世界トップクラスのブランドになる前からIT管理者向けにMac iPad、iPhoneの資産管理や登録、セキュア化の卓越したソリューションを提 供し続け、現在は世界で3万5000を超える組織で使われています。Jamf 社はユーザコミュニティをきわめて大切にすることでも知られ、世界最大の Apple IT管理フォーラム 「JNUC(Jamf Nation User Conference)」を 毎年開催。現在、Apple ITのオンラインコミュニティとしても世界最大規模に

。うなダッシュボード画面が表示されます

MDMはEMM (Enter prise Mobility M anagement)と呼ば 。れることもあります **POINT**

MDM(モバイルデバイス管理)ツールを選定します。 MDMベンター<br>各社からサービス内容・価格・サポート内容などを検討して、組織に最 適なものを選択しましょう。

● 公開鍵のアッ<br>■プロードが 完了したら、右下 の[保存]ボタンを クリックします。こ れで公開鍵を受け 取ったMDMサーバ の情報がABMや ASMに保存されま

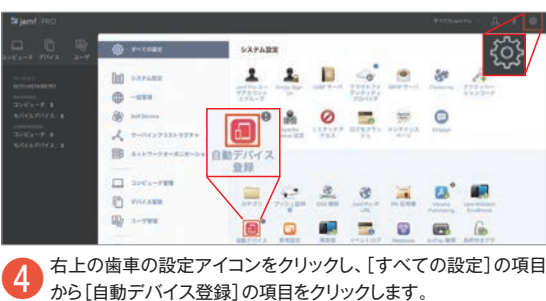

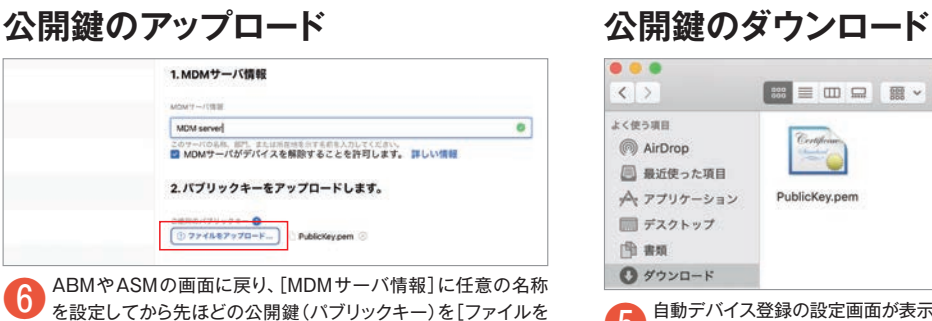

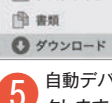

アップロード]をクリックして選択します。

14 Inch with the contract of the contract of the contract of the contract of the contract of the contract of the contract of the contract of the contract of the contract of the contract of the contract of the contract of t

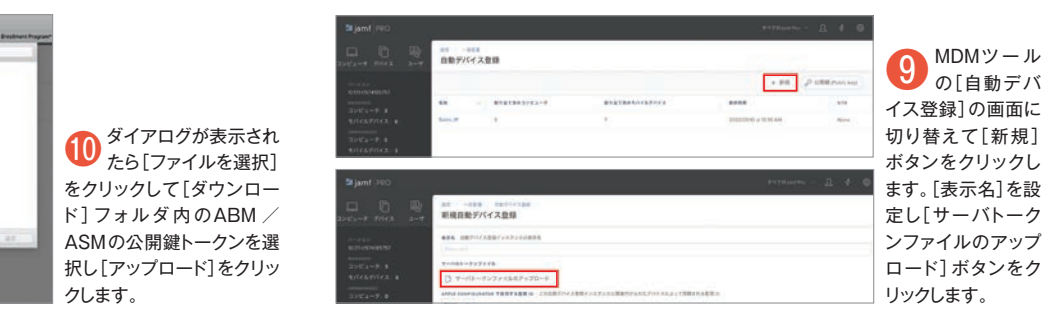

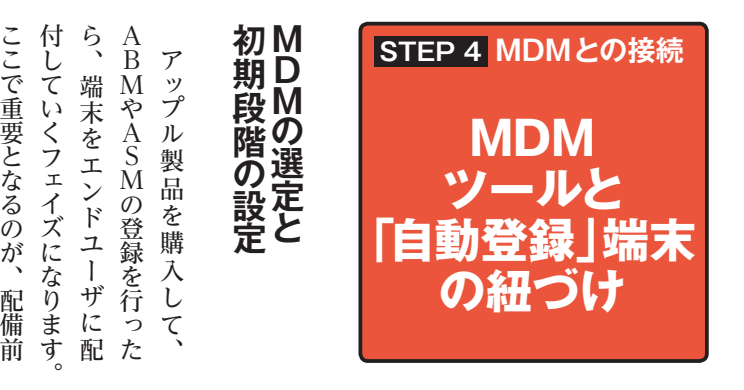

# **2ABMトークンのアップロード**

# **ABMトークンのアップロード❶ インタイル インタイルの選定**

| MDM serve|<br>このサーバのSR、BPS ようは冷却性をする的ミスのしてください。<br>|四 MDMサーバがデバイスを解除することを許可します。||せしい情報

保存した後にサーバトークンがダウンロード可能となります。新規トークンの作成と?<br>クンロードの完了後、この新規トークンをMDMサーバへインストールする必要があり

2.パブリックキーをアップロードします。

CREATTER O<br>COPPARTY20-K\_ Publishpen

3.新規サーバトークンを作成

# **トークンの交換が完了**

# **購入デバイスを割り当てる**

# **MDMサーバに紐付ける**

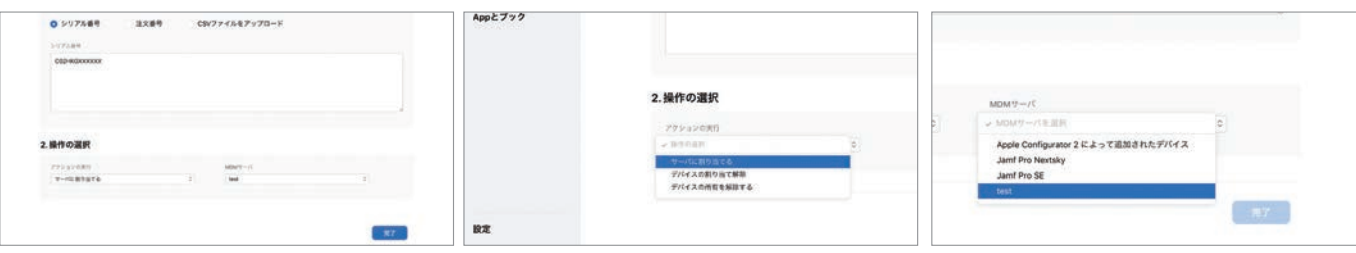

、続けて[操作の選択]の[アクションの選択]プルダウンメニューから[サーバに割り当てる]、を選択します。そして、[MDMサーバ]に先ほど紐付けたMDMサーバを選択して[完 オ]ボタンをクリックします。

# ● アップロードが完了するとサーバの識別子(UUID)や管理者IDや組織名な<br>■ どの情報がMDMツール側にも表示されて登録されます。

**サーバ情報が登録される**

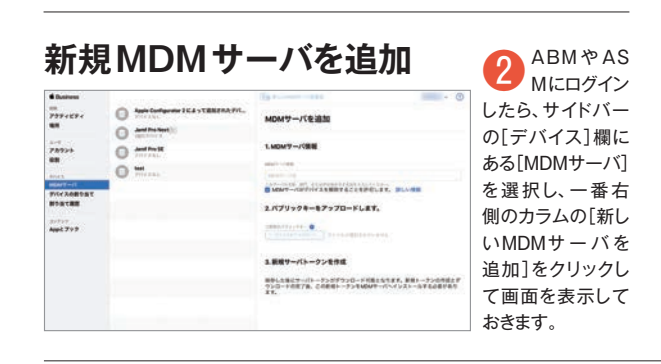

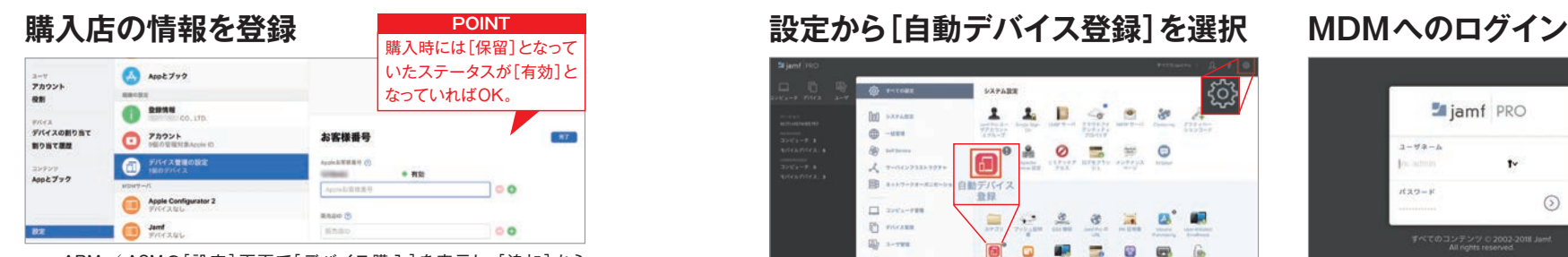

(3) ABM / ASMの[設定]画面で[デバイス購入]を表示し、[追加]から [Appleお客様番号] (Apple Storeから購入した場合)あるいは[販売店 ● [Appleお客様番号](Apple Storeから購入した場合)あるいは[販売店 ついます インカム インカム ウェイコンをクリックし、[すべての設定]の項目 インサインスワードを入力してMDMツールにサインインします。Jamf Proの場合は図のよ<br>ID](Apple取扱店、通信キャリアから購入した場合)を登録します。 から[自動デバイス登録]の項目をクリックします。 うな

である「ジャンの101mm」、これは、これは、これは、これはのトップローションのトップルの最もののサイトのこのサイトの最もあるのか、ここではテップしたが、ここではテップしたが、ここでないか、ここでない それはない こころが、ここのサイトの最近はなのが、日本のこのサイトの最近のキャンドの日本のこの最近に基づくいくフェイズになります。最近のマネリンには、エイズの登録をしているのが、最近にはないキャンドは、これの設定となり、端末をいくの設定と Pro) J Pro) 」を例に解説していきます。 を例に解説して  $\iota$ き  $\frac{1}{\alpha}$ ます  $\Xi$ 

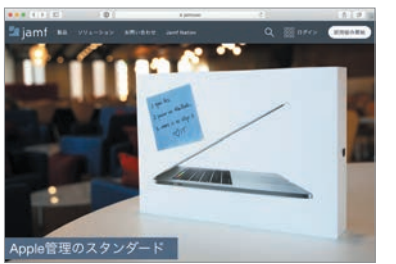

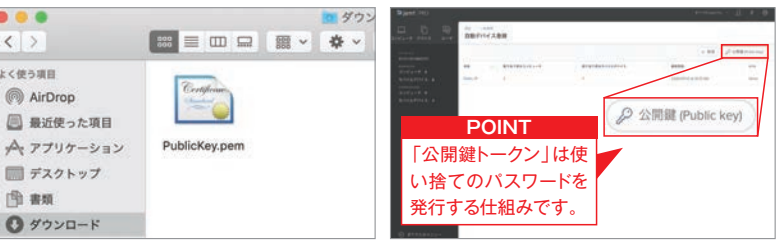

ーマンのインタンの設定画面が表示されたら、右上の[公開鍵(Public Key)]のボタンをクリック<br>ファッシャオフィスセサモフィド・・・・・・・・・・ー クします。すると拡張子が「.pem」の証明書ファイルが[ダウンロード]フォルダに保存されます。

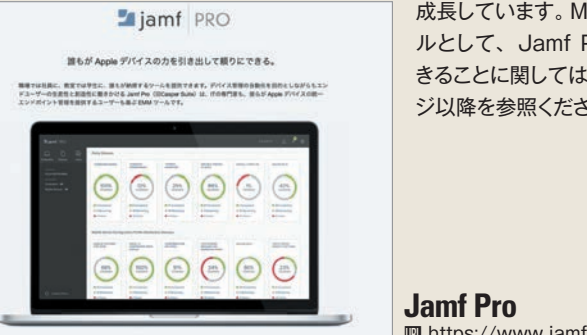

成長しています。MDMツー ルとして、Jamf Proでで きることに関しては18ペー ジ以降を参照ください。

**III** https://www.jamf.com/ja/

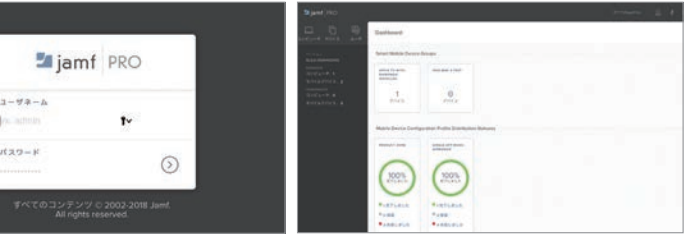

。す

**SYDNA CAN** 

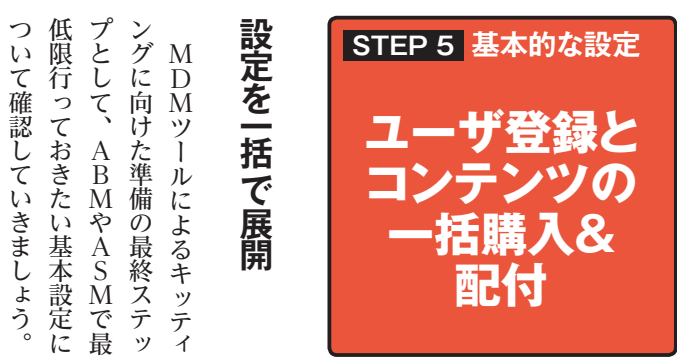

# **端末をMDMに事前登録する**

Jamf Proには、「PreStage Enrollments (事前登録)」という 機能があります。これは、端末の設定をJamf Pro内に保存し、配 備する各端末のキッティング時に利用することができる機能です。 「PreStage Enrollments (事前登録)」を利用するには、ここまで 説明してきたように、「自動登録」とJamf Proを紐付けておく必要が あります。なお、Jamf Proの各種管理機能についての詳細は、18ペー ジ以降を参照してください。

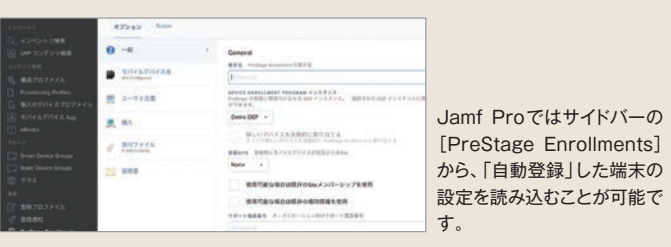

ルーム→なもともしましょうう。う。う。う。うましょうテストはのの「クラストのからないましたのか、児童ものないのか、現するための要素するためをもないかのか、別ののですが、別のですが、別の要素がある展開をすが、別のですが、事業所やなどは、それは、それでは、それぞれのかいました。事業所の設立が行うの場合を利用するいです。<br>この場と権限を利用やいきましいです。以下の場となり、日本を見えているのでいいます。<br>この最も無くなりですが、それぞれはな バ

。して登録しておきます

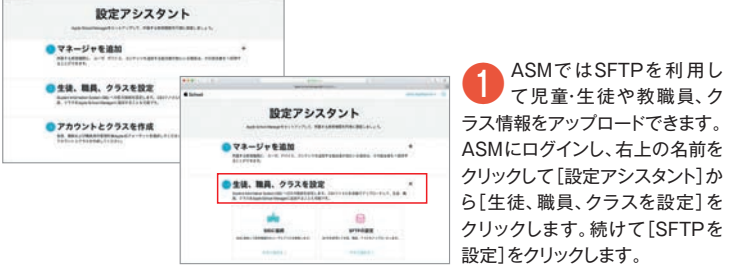

● 管理対象 Apple IDが作成されたら、 ASMへのサインイン<br>- 情報を教職員に配付して、それぞれに必要な「役割」を割り 。当てておきます

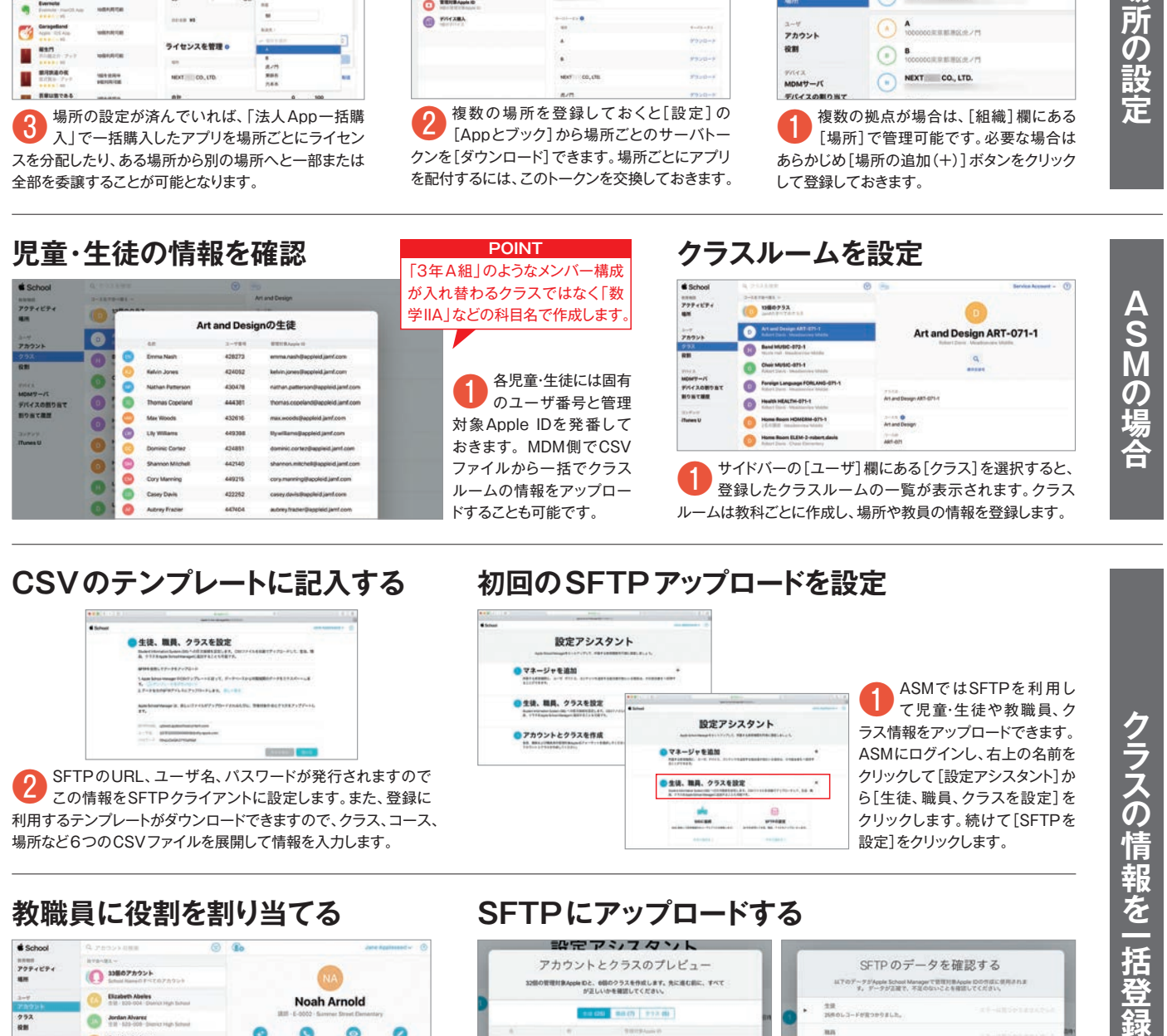

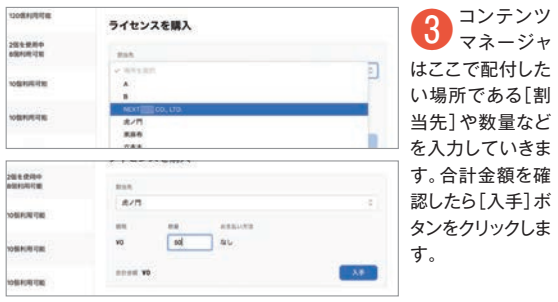

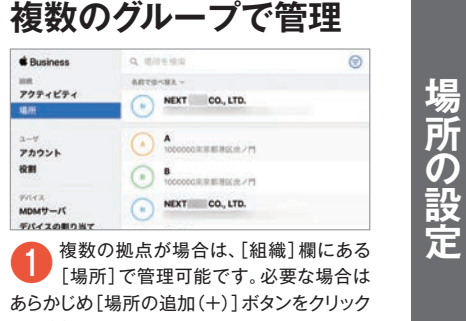

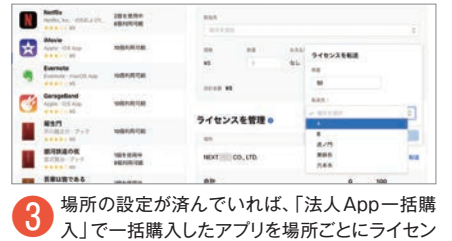

スを分配したり、ある場所から別の場所へと一部または

全部を委譲することが可能となります。

 $\bullet$  $0.111$ 트.  $\bullet$  $rac{1}{2}$ @ WICKRA 16  $77.70 -$ .<br>Plub-

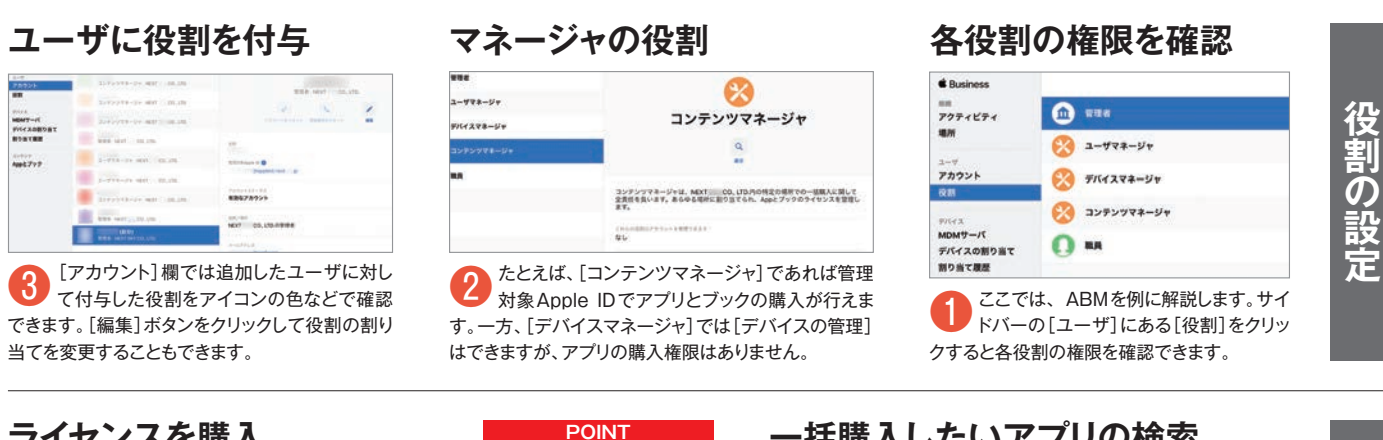

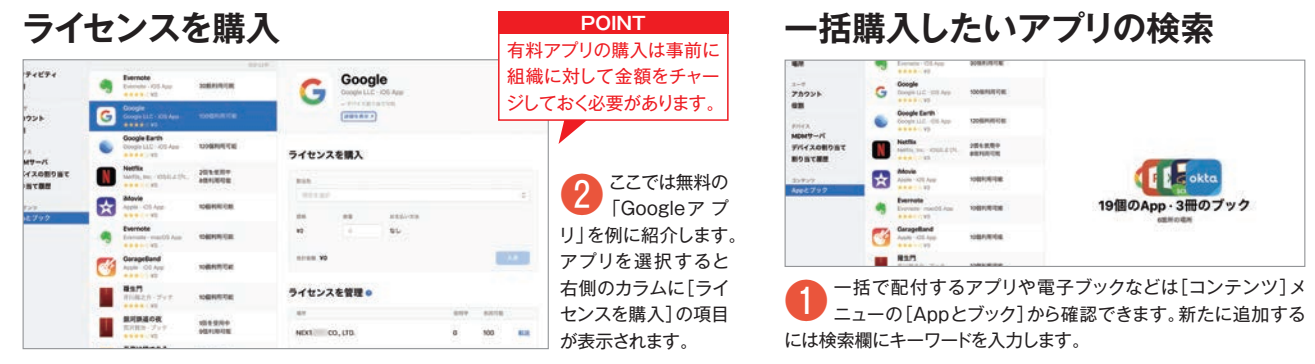

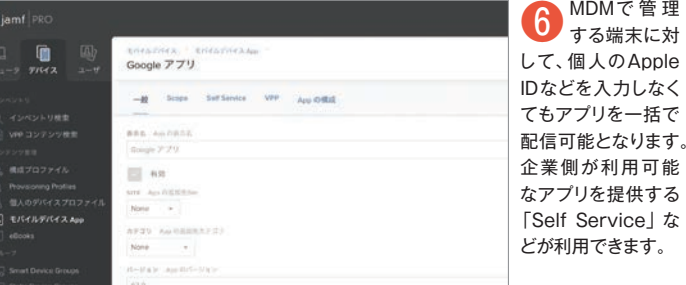

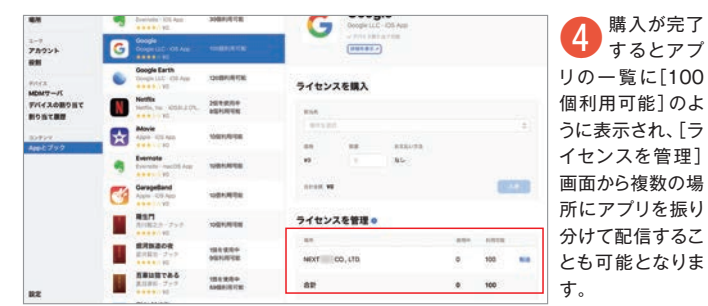

**初回のSFTPアップロードを設定**

# **SFTPにアップロードする**

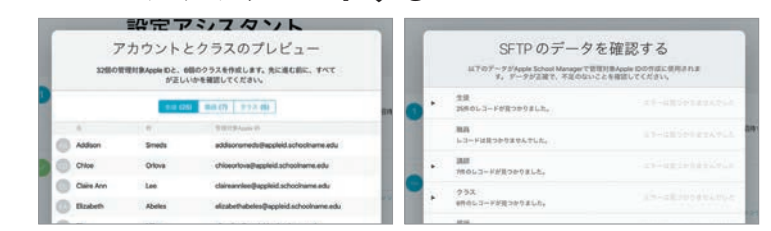

● 6つのCSVファイルをZIP形式でアーカイブしてSFTPサーバに接続し、[dropbox]<br>ディレクトリにアップロードします。アップロードが完了したらASMで [SFTPデータを確 認」をクリックしてエラーの有無を確認し、アカウントとクラスの情報などをプレビューします。

**場所ごとのトークンを作成**

● 複数の場所を登録しておくと[設定]の<br>
■ [Appとブック]から場所ごとのサーバトー クンを[ダウンロード]できます。場所ごとにアプリ を配付するには、このトークンを交換しておきます。

# **MDMにも反映される**

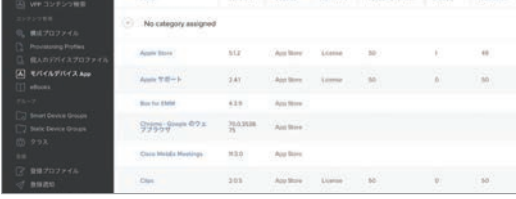

**● アプリの購入情報は登録済みのMDMに自動的で反映されま**<br>● す。Jamf Proの場合は [モバイルデバイスApp]の項目か ら確認可能です。

コンテンツ **コンテンツの購入**  $\boldsymbol{\sigma}$ 

**マンス** 

# **配付先と本数を設定**

# **ライセンスを場所ごとに転送**

# **CSVのテンプレートに記入する**

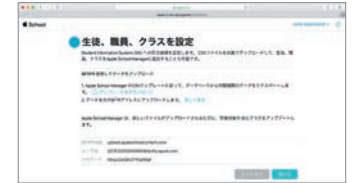

2 SFTPのURL、ユーザ名、パスワードが発行されますので<br>この情報をSFTPクライアントに設定します。また、登録に 利用するテンプレートがダウンロードできますので、クラス、コース、 場所など6つのCSVファイルを展開して情報を入力します。

# **教職員に役割を割り当てる**

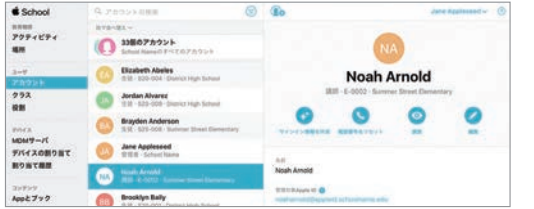

# **一括配信も楽に行える**

# **アプリの購入完了**

クラスの情報を

一括登

行うか、プロンプ-に端末にインスト-アプリを受け取るユーザ 構成することができます。配付方法などの設定を してユーザにインスト ルレート ちょうかん あからから しゅうしゅう しゅうしゃ しゅうしゅう しゅうしゅう しゅうしゅう しゅうしゅう しゅうしゅう しゅうしゅう しゅうしゅうしゅ によってインストー) 照 」 。<br>-<br>-ールー プロンプトを出、行うか に編まれた。 自動的、や端末を指定し アプリを受け取るユーザ 。構成することができます しょう こうしょう こうしょう こうしょう プロンプトを出 22ページを参 か等を シス 自動的 [Self 選択 ・ルを Winfield Mill Township Apple Stor  $\mathbb{Z}$  as  $77.32$ Jamf Proでは[モバイルデバイスApp]というメニュー Ľ 。から配信するアプリの選択が可能です **Stiamt** PRO

や端末を指定し、

G Service」( ルしてもらう

か

**ルしてもらうか\$P\$** 

**。** 

できます。

ではなく、  $\mathcal{D}$ 맛 ロソフトやアドビといった一般的な無料/有料アプ **4付方法などの設定を配信する際は、ジャム7** 。削除が可能です・アップデート・のリモート配信 ) ブックス そしては、これにはアップル、これにはアップル、これにはアップル、これにはアプリ」 (人)の場合には、これにはアプリ」 (人)の場合には、これにはアプリ」 (人)の場合には、これには、これには、これには ) ス インハウ 「組織内だけで利用するために開発した、リ 作品の アプ/ロソフトやアドビという あいまん かいしょう あいまん かいしゅう あいまん かいしゅう かいしゅう かいしゅう かいしゅう かいしゅう かいしゅう アップストア以外で公開されているマイク、ではなく ) プストア  $\cup$ 組織内だけで利用するために開発した「インハウ チー 、プロへアプリを追加し・ジャムフ、配信する際は In-ho use) 」 アフリー アップルの | 浸入A FF | 捏 アップストア以外で公開されているマイク A p B e pl o o A p 配信・アップデ p Store) で販売されているアプリだけ Store) で販売されているアプリだけす。ジャムフ・プロの場合、アッ ジャムフ ンツの配付に対応して アッ、プロの場合・ジャムフ。す ks)で販売されている電子書籍  $\mathcal{I}^{\circ}$  $\overline{u}$ 削除が可能です **ニヘアプリ** 、を追加 <sub>吻合、アッ</sub>

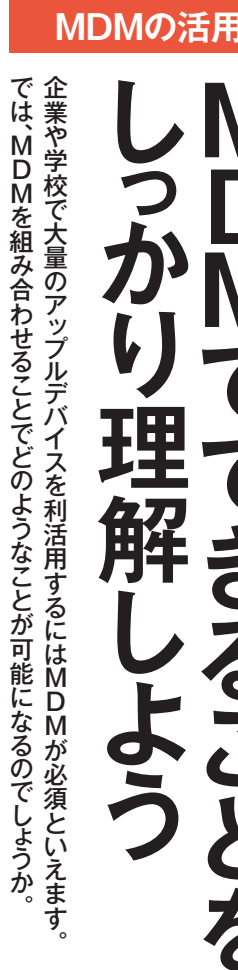

**章4第**

**MDM MOM ではないことでしょうか。 MDM MOM ではなるのでしょうか。 ではなるのでしょうか。 ではなるのでしょうか。 ではなるのでしょうか。 ではなるのでしょうか。 ではなるのでしょうか** 

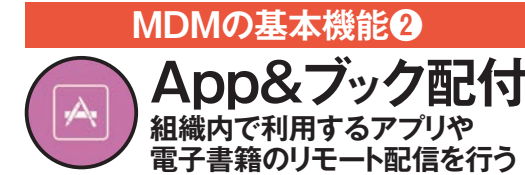

重要なのは、どのようなコンテ のがもっとも簡単です。 付するにはMDMツ け、アプリや電子書籍を安全に配 員や教職員、 アプリや電子書籍といったコンテン に対して、必要なときに必要な数だ らう必要があります。 ツを端末にインスト 品の利活用を図るには、さまざまな 。っとも簡単です のがも 付するにはMDMツールを活用する アプリケーション スポーツ・コンピュータ こうしょう こうしょう こうしょう こうしょう こうしょう こうしょう こうしょう こうしょう こうしょう こうしゃ アプリケーション でんぽう こうしょう こうしょう こうしゃ こうしゃ こうしゃ こうしゃ こうしゃ こうしゃ アルバー・アルバー 大量の端末。らう必要があります ても 生徒に きょうこう しゅうしゅう しゅうしゅう しゅうしゅう しゅうしゅう しゅうしゅう しゅうしゅう しゅうしゅう しゅうしゅう しゅうしゅう しゅうしゅう しゅうしゅう しゅうしゅう しゅうしゅう くち ふくろ ふくろ しゅうしょう しゅうしょう しゅうしょう しゅうしょう しゅうしょう しゅうしょう しゅうしょう しゅうしょう しゅうしょう しゅうしょう ったコンテン アプリケーション アプリケーション さまざまな こうしょう こうしょう こうしょう こうしょう こうしょう こうしょう こうしょう こうしょう こうしょう こうしょう こうしょう こうしょう こうしょう MDMツー MDMリールを選定する場合<br>サービストール 児童・生徒に使っても ルを選定する際に ルを活用する 大量の端末 従業

変更したり、ブルートゥティ設定を変更したり、 更したりなどが行えます。  $\sqrt{2}$ 。 パスワード パスワード しゅうしゅう しゅうしゅう しゅうしゅう しゅうしゅう しゅうしゅう しゅうしゅう しゅうしゅうしゅうしゅうしゅうしゅうしゅ オフを切り替えた/ブルートゥースのオン、変更したり パスワー  $\Box$   $\Box$ Take Action on 1 Device matching "Apple TV SE Test ● アクションを選択 アクションを選 2 インベントリ検索  $-0.07$ ドのリ **Co**: Edit the Building and De Edit the Site Send an Email Sond a Notifical セットやデスクト トゥースのオン/オフを切り替えた Delete Mobile Devi Send Remote Command 通知を送ったり、デバイス名を?いはグループに対してセキュリ Cancel Management Co ップピクチ  $\mathcal{F}$ 、を変

# **インベントリ管理 組織内の端末の情報を 効率的に収集する 1MDMの基本機能**

。 アップル ティ対策といったことが行える セキュリ、データの消去、理 アプリの管、設定、トリの収集 管理者は端末の導入やインベン 、MDMツールを利用することで

率的に管理することができます

ようになり、アップル製品を効

**、MDMで編集することがある。 こうしゅう こうしゃ かんきょう しゅうしょう かんきょう かんきょう かんきょう かんきょう かんきょう かんきょう かんきょう** 

MDMで端末を管理するには

まずその端末をMDMツ

ルに

登録。登録する必要があります まずの MDM の MDM の MDM の MDM の MDM の MDM の MDM の MDM の MDM の MDM の MDM の MDM の MDM の MDM の MDM の MDM の MDM の MDM <br>マールには

登録する必要があります。登録

する方法は、

Q

MDMツールによる自動的収集なればなるほど大変ですから、 台一台を人的に確認していくのは導入台数が多あれば、すぐに対応することが可能です。端末もし運用ポリシーに反して導入されている端末 構成プロファイル、 キュリティや 台下では、台下では、台下では、台下では製入台数が多くのは導入台数が多くのは、台数が多くのは、台数が多くのは、台数が多くのは、台数が多くのは、台数が多くのは、台数が多くのは、台数が多くのは、台数が多くの 端末一。すぐに対応することが可能です、あれば もし運用ポリシーに反して導入されている端末が 、購入情報も確認できるため、構成プロファイル - ハーニュー コールバー インエイニー リジェク また、 セ、端末のステータスや監視対象か否か、また 端末のステ ーリアド 購入情報も確認できるため、 レス、 夕スや監視対象か否か、 インスト こいる端末が ル済み セ  $\mathcal{O}$ 

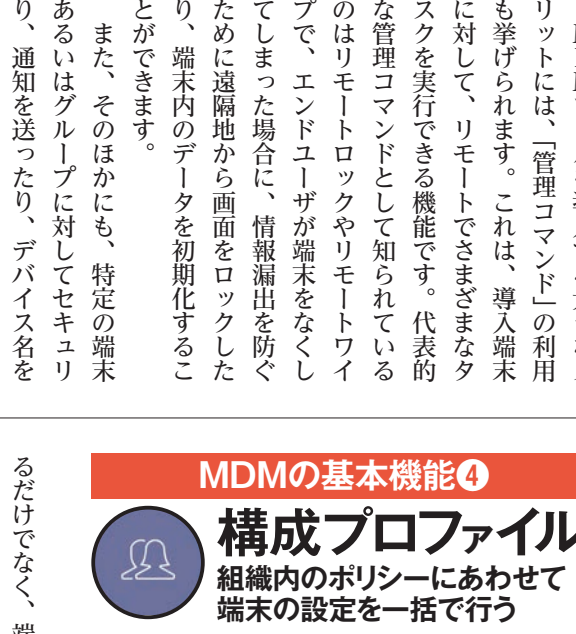

情報漏出を防ぐ

しゅうしゅ しゅうしゅう しゅうしゅう しゅうしゅう しゅうしゅう しゅうしゅう しゅうしゅう しゅうしゅう しゅうしゅう しゅうしゅう しゅうしゅう しゅうしゅう しゅうしゅう 端末配備後も運用ポリシーに変更がある。 このこと こうしょうかい こうしゅうしゅう かんしゅう しゅうしゅう こうしゅう しゅうしゅう しゅうしゅう しゅうしゅう - ートで構成プロファイルの更新を行えます。なく、端末配備後も運用ポリシーに変更があれてく、端末配備後も運用ポリシーに変更があれて、 シグ時に構成プロファイルを適用す るようになります。初期のキッティユーザに端末を適切に使ってもらえ 始められるのに加え、管理者にとっ することなくスムースに端末を使 に適用することができます。これに報を定義して、管理対象となる端末 報を定義して、 設定情報ファイルです。 ゃ た制限を加えることによってエンド ては組織内の運用ポリシーに基づ よってエンドユーザは面倒な設定を ルを利用すると、 ング時に構成プロファイルを適用す 初期のキッティ。るようになります ユーザに 論末を通す こうしょう こうしょう こうしょう かんしょう かんしょう かんしょう かんしゅう かんしゅう かんしゅう かんしゅう かんしゅう かんしゅう かんしゅう た制限を加えることによってエンド ては組織内の運用ポリシーに基づい 管理者にとっ、始められるのに加え すること スムースに はんこく スムースに かんこうかん かんこうかん かんこうかん かんこうかん かんこうかん かんこうかん かんこうかん かんこうかん かんこうかん よってエンドユーザは面倒な設定を これに。 にほんこく こんじょう 管理対象となる端末、報を定義して さまざまな しょうしょう しょうしょう しょうしょう しょうしょう しょうしょう しょうしょう しょうしょう しょうしょうしょう しょうしょうしょう しょうしょく MDMツー。設定情報ファイルです コミ( A:(FIEイミオス 構成プロファ - 月)・エー・・ ノレー コーニュー  $\begin{bmatrix} P \\ a \\ d \end{bmatrix}$ Mac内に保存され さまざまな設定情 ルは  $_{\rm D}^{\rm M}$ h  $\frac{M}{\gamma}$  $\frac{0}{n}$  $\iota$  $\tilde{V}$  $\ddot{\delta}$ e

企業や学校におけるアップル製 企業や学校におけるアップル製 **3MDMの基本機能 管理コマン 遠隔地から強制的に タスクを実行する** に対して、 のはリモー リットには、「管理コマンド」の利用MDMツールを導入する大きなメ プで、エンドユーザが端末をなくし てしまった場合に、 な管理コマンドとして知られている スクを実行できる機能です。 も挙げられます。これは、 エンドユーザが端末をなくし、プで しゅうしょう しゅうしゅう しゅうしゅう しゅうしゅう しゅうしゅう しゅうしゅう しゅうしゅう しゅうしゅう しゅうしゅう しゅうしゅう しゅうしゅうしゅう しゅうしゅうしゅ なんぽう こうしょう こうしゃ こうしゃ アイ・プレーター こうしゃ アイ・プレーター こうしゃ アイ・プレーター こうしゃ アイ・プレーター こうしゃ アイ・プレーター こうしゃ アイ・プレーター こうしゃ アイ・プレーター こうしゃ 代表的。スクを実行できる機能です リモートです。 しゅうしょう しゅうしゅう しゅうしゅう しゅうしゅう しゅうしゅう しゅうしゅう しゅうしゅう しゅうしゅう しゅうしゅう しゅうしゅう しゅうしゅうしゅう しゅうしゅうしゅ しゅうしゅ しゅうしゅう しゅうしゅう しゅうしゅう しゅうしゅう しゅうしゅう しゅうしゅう しゅうしゅう しゅうしゅう しゅうしゅう しゅうしゅう しゅうしゅう しゅうしゅう しゅうしゅう しゅうしゅう MDMP Second Second Second Second Second Second Second Second Second Second Second Second Second Second Second Second Second Second Second Second Second Second Second Second Second Second Second Second Second Second Second リモー トロックやリモ ルを導入する大きなメ

でさまざまなタ

ンツの配付に対応しているかで どのようなコンテ、重要なのは

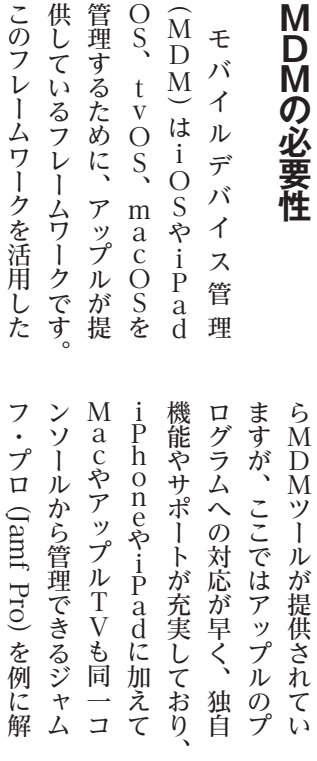

。とができます

また、そのほかにも、

特定の端末

とができます

 $\sqrt{2}$ 

端末内のデータを初期化するこ

どのようなことが可能になるの MDMツールを導入することで **このことには、このことには、このことには、このことには、このことには、このことには、このことには、このことには、このことには、このことには、このことには、このことには、このことには、このことには、このことには、このことに** 

 $\overline{\mathbf{r}}$ 

かを見て

デバイス名 かいしょう こうしゅう こうしゅう こうしゅう こうしゅう こうしゅう こうしゅう こうしゅう こうしゅう こうしゅう こうしゅう こうしゅう こうしゅう

こいきまし

ぱ、

こよう

リモ

どのようなことが可能になるのMDMツールを導入することで説していきます。企業や学校に

 $\zeta$ 

ルを導入することで

 $E \times 1$ 

企業や学校に

ウント設定、

理

ービス

デ

かス

ティ対策といったことが行える

W

トリ

 $\dot{F}$ 

**ノの収集、** 

あるいはグル

ータの消去、セキュリ<br>収集、設定、アプリの管

管理者は端末の導入やインベン

in<br>M<br>M<br>ツ

ルを利用することで

「自動登録」 | 自動

 $\mathcal{O}$ 

 $\overline{USB5}$ ーー·<br>端末をM

 $\Delta$ pple Configurator

がおすすめなのはここまで説明 「自動登録」を使う方法、 アップ こうしょう こうしゃ しゅうしょう こうしゃ しゅうしゃ しゅうしゅ しゅうしゅう しゅうしゅう しゅうしゅう しゅうしゃ しゅうしゅう しゅうしゃ しゅうしゅう かおすすめなのは、 「自動の」 「現在は、このことは、このことは、このことは、このことは、このことは、このことは、このことは、このことは、このことは、このことは、このことは、このことは、このことは、このことは、このことは くちゃく ファンド イリー・シーク プルコンフィギュレータを使う さまざまなペンダーが、現在は、そのようなペンダーが、現在は、そのようなペンダーが、現在は、そのようなペンダーが、現在は、そのようなペンダーが、現在は、そのようなペンダーが、現在は、そのようなペンダーが そしてURLを使用する さまざまなベンダ 現在は、「自動登録」 」を使う方法、アッ **タを使う** ゕ **MDMの機能一覧 ゼロタッチ導入** 「自動登録」との連係で初回通電時に自動設定/事 前に設定した構成プロファイル配付/監視モード/LDAP との連係 **構成プロファイル** Wi-Fi、VPN、パスコードポリシー/iOSの機能設 制限、定 **インベントリ管理**

 $\textcircled{\scriptsize{\textcircled{\small{A}}}}$ 

 $\bigcirc$ 

ピッ

クアップし、

構成プロファ

。イルを通り、それは「イルを適用することが可能です」ということが可能です。

ルを適用することが可能です

。

現在、

してきたとおりです。

方法、

プルコンフィギュレー

方法です。

3 ハードウェア情報、OS情報、ネットワークアプリ、 適用済みプロフィル、暗号化/レポート作成

**アプリ管理** 「法人App一括購入」からのラインセンス一括購入 /Apple ID不要で自社アプリカタログ経由の配付/管理対 象アプリ、AppConfigアプリの配付/禁止アプリの設定

 $h_{\circ}$ 

は管理の効率化の面で外せませ

URLを使用 | 手動 組織のセキュリティ設定を構成プロファイルを通じ て構築/アプリストアからのダウンロード防止/シングル

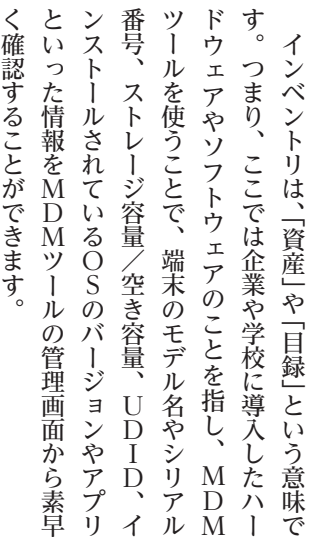

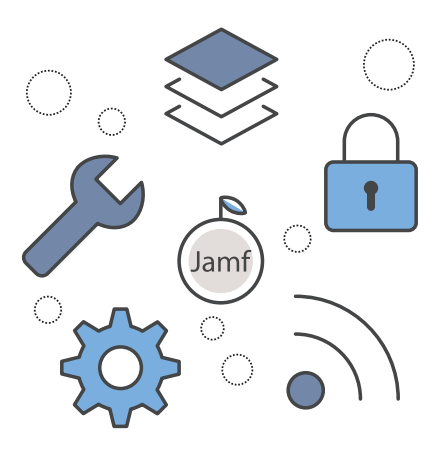

各、限を掛けたり - スコール・ファート しゅうしょう

限を掛けたり、

各

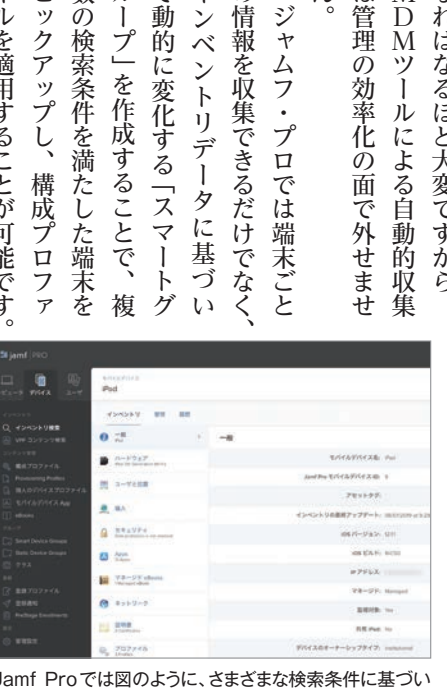

Jamf Proでは図のように、さまざまな検索条件に基づい て、インベントリ情報を収集することができます。

ス固有の機能に制 プレイやエアプリ 設定可能です。 ラウザのコンテ 共有カレンダー コード/パスワ トといったデバイ トといったデバイ プレイやエアプリン …<br>。<br>.<br>. ツフィルタなどが ラウザのコンテン ディスク スクリング アカメガ スイー・ファイル アカウント アカウント 「LDAP」の会社の会社の企業ディレクトリサービス、 ) Eメールやグーグルサービス パスワード パスワード はんしゅう こうしゅう こうしょう こうしゅう こうしゃ アイディング・スター しょうしょう こうしょう こうしょう こうしょう …→FiやVPNなどのネットワーク構成や、パス 構成プロファイルに含まれる内容は多岐にわたります ールー エア・ストックス しゅうしょう しゅうしょう しゅうしょう しゅうしゅう しゅうしゅう しゅうしゅう しゅうしゅう しゅうしゅう しゅうしゅう しゅうしゅうしょう しゅうしゅうしょう しゅっとうしゅうしょく Ⅰ:メNIN NAS Sト 目 アンボ 月メークン ルタなどが iやVPNなどのネッ ルやグーグルサ  $\overline{L}$ エア DAPなどの や連絡先とい  $\rightarrow$ -ドのポリシーといった基本的なものPNなどのネットワーク構成や、パ  $\rightarrow$ ービス(G Suite)などのアカ >企業ディ  $\mathcal{D}$ たア G Suite) などのアカ カウント、 レクトリサ  $\begin{array}{c} W \\ E \\ B \\ \nabla \end{array}$ 

ツフィ

構成プロファイルで設定できる項目は多岐にわたります。図は、 端末に対してシングルAppモードで運用する際の細かな設定 。画面です

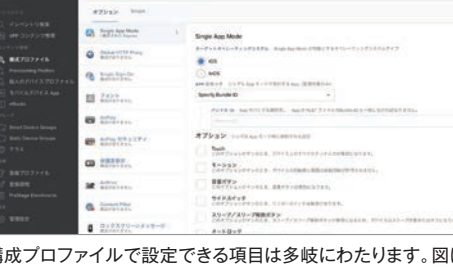

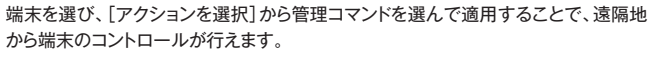

そのほか、

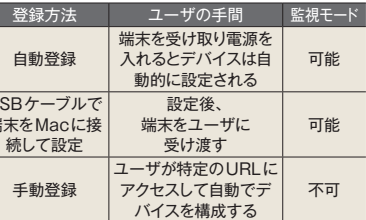

MDMの登録方法を主に3通りあります。方法によって監視モート (Supervised Mode)が可能/不可能に分かれます。監視モー

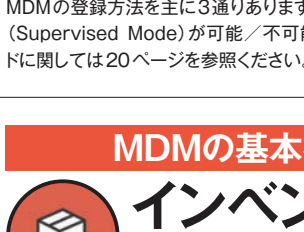

# **MDMへの端末の登録方法**

**リモートコマンド** 盗難、紛失時のデータ消去、ロック/デバイス単体、 デバイスグループへのアプリ強制配付/OSアップデート オフ/Bluetoothのオン /

**セキュリティ**

Appモード/リモートコマンド

 $\frac{11}{1}$ 

-プ」を作成することで、

複

て動的に変化する「スマ

ヶ

インベント

リデー

·タに基づ

の情報を収集できるだけでなく ジャムフ・プロでは端末ごと

数の検索条件を満たした端末を

種証明書や

Center E

ndpoint

Protectionの構成  $\rm{h}$ 

**。まず** 

ます

種証明書やSystem

**会議室や病院で**

「シングルAppモード」は、iPadで特定の機能だけを有効にして、 キオスク端末として使うための方法です。つまり、iPadを高性能な 専用タッチパネル端末にすることができます。たとえば、飲食店の注 文端末やPOS、オフィスの受付の呼び出し端末、展示会でのアンケー ト回答端末などさまざまな用途に応用可能です(タッチ機能の無効化 も可能)。通常、こうした目的の専用端末を組み込みで開発しようと すると多額なコストとメンテナンスの手間がかかりますが、シングルア プリモードのiPadであれば自社開発のアプリだけでよいので、工数 。とコストの大幅削減につながります

iPhoneやiPad、Mac同様に、Jamf ProではtvOS向けのリ モート管理コマンドを備えています。その中には、「Apple TVの再起 動」や「Apple TVの消去」といった項目があり、これらを使うことで Apple TVを遠隔地からワイヤレスで復元することが可能です。特に、 病院や宿泊施設など、毎回使用者が入れ替わる場所にApple TVを 設置している場合、Apple TVから個人データは都度消去しなければ ならないため、管理者が個別の手作業なしにセットアップやメンテナ 。ンスを実行できる点は非常に便利です

会社のロゴやコーポレートカラーなどをホーム画面の壁紙として設 定しておくことで、ビジュアルアイデンティティを統一しブランディン グの向上に役立てることができます。また、ホーム画面に並ぶアプ リやフォルダ、Dockの配置なども細かく指定できます。具体的には、 、自社で利用するシステムやサービスにアクセスするWEBクリップや 業務で利用するアプリを1画面目に配置し、2画面目以降に重要では

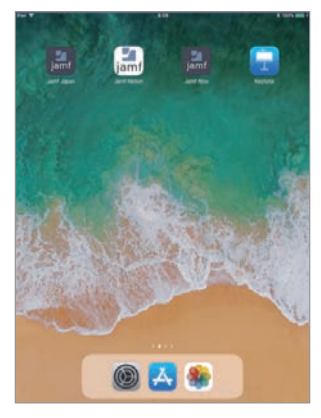

ることも大きなメリット です。

えます。、 問題とな と以下の による手 活用 議室や 校に導入す 強  $\geq$  $\tilde{1}$ ップ ゼ  $\tilde{\times}$ 接続して  $\overline{\gamma}$ 。と以下のことが可能です プロを使う・ジャムフ。えます 利用するのが望ましい方法とい MDMを、問題となりますので プリの設定の制限や資産管理が 個々のア、アップの手間と時間 には、その場合をもっている手作業での設定やセットで、その設定やセットで、その設定やセットで、その場合をもっている手作業である。 管理者、校に導入するうえでは しょうこう こうしょう こうしょう しょうしょう しょうしょう  $\tilde{J}L$ デル・ストール Selection のみのこと しゅうしょう しゅうしゅう しゅうしゅう しゅうしゅう しゅうしゅう しゅうしゅう しゅうしゅう しゅうしゅう しゅうしゅう しゅうしゅう しゅうしゅう しゅうしゅう しゅうしゃ ホ、イネージとして利用したり デジタルサ、レゼンを行ったり  $\prod_{\substack{a \in \mathcal{A} \\ b \neq b}}$ このこと このこと こうしゃ こうしょう こうしゃ こうしゃ こうしゃ こうしゃ こうしゃ こうしゃ こうしゃ アイ・プレーター しんしゃ こうしゃ こうしゃ アイ・プレーター しんしゃ しんしゃ こうしゃ こうしゃ しんしゃ いでも ついます しょうしょう こうしょう こうしゃ こうしゃ こうしゃ こうしゃ こうしゃ こうしゃ アクセス かんしゃ かんしゃ かんしゃ かんしゃ かんしゃ アクセス かんしゃ 企業や教育機、強いのですが ンメントデバイスという印象が と接続して楽しむエンターテイ ネ  $\overline{v}$  $\mathcal{O}$  $\bar{z}$  $\mathcal{L}$ アップルTVは家庭のテレビ ップ の客室や病室で使っ  $\overline{O}$ 方法はさまざま。 。設定 の手 ン<br>を<br>行  $\ddot{\psi}$ ・トデ 学 利 で ジのり として利用 ことが可  $\Omega$ ル<br>T<br>V 作 校 用 す **ンャムフ・。**  $\mathbf n$ ますの制限 間と時間、 ≒業での 楽し るう  $\ddot{5}$  $\tilde{\mathcal{N}}$  $\mathcal{D}$  $\frac{e}{\dot{r}}$ さ<br>さ が、 とり、 イスとい  $\frac{c}{h}$ テ えでは、 ・は家庭 む 企業  $\overline{\nu}$  $\overline{\tau}$ 『能で  $\widetilde{\zeta}$ 6や資 3設定や こエン デジ  $\overline{r}$ プロ  $\mathcal{U}$  $\cup$ a<br>d こと接続し .<br>ます 、や教 企業や学 、ロ方 M 産管理:<br>を法 D M 理:<br>使 と M 理: 個々 う印象が र्न たり、 夕  $\overline{\mathcal{O}}$ ンタルサ<br>ソルサ 1を使う<br>使と M をが<br>うい を が ・セッ 管理者 たりと テ  $\mathbf{I}$ 育 のア テ  $\mathcal{L}$ ホ 会 機  $\chi$  $\sum_{i=1}^{n}$  $\mathbf{A}$ 

# **デジタルサイネージ用にアプリ配信 2 デジタルサイネージ用にアプリ配信 │ ┃ Apple TVを自動的に会議室モードに 2<br>2 オリジナルAppの配信 │ 】 会議室モード**

Jamf Proは、tvOS向けのオリジナルApp配信に対応していま す。基本的な考え方や設定手順はiPhoneやiPadの場合と共通で、 Apple TVではシングルAppモードを利用することで「デジタルサイ ネージ」や公共スペースにおける「案内表示」、単独アプリの操作だ けを許可する「キオスク端末」などにできます。具体的にはホテルの 客室にあるテレビにオリジナルコンテンツを配信したり、病院の待合 室や金融機関のロビーで順番待ちの情報を表示するのにも使えるで しょう。いずれもHDMI入力に対応した汎用的な表示デバイスをその まま活用できるので、低コストに開発できるのも大きなメリットです。

# <mark>/</mark> 再起動や消去を遠隔地から一括で行う │ つ AirPlayの意図しない利用を制限 <br>──上 リモートコマンド AirPlay の制限 **リモートコマンド**

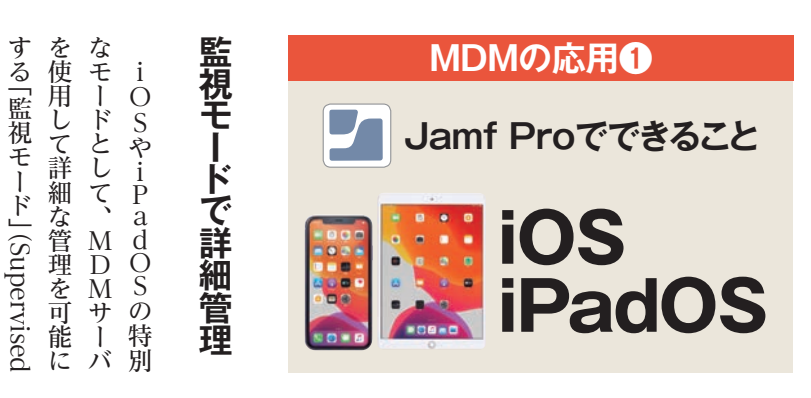

# **Apple TVを自動的に会議室モードに 会議室モード シングルAppモード** 1 1

Apple TVには、AirPlayを使ってApple TVに接続する手順を 画面に表示する「会議室のディスプレイ」という機能(以下、会議室 モード)があります。会議室や教室でこれを見ながら設定を行うことで、 MacやiPhone、iPadの画面をApple TVに接続されたディスプレ イに表示し、プレゼンなどをすぐに始められるのです。Jamf Proでは、 この会議室モードの構成プロファイルを一括して配信することで、管 理下にあるApple TVすべてを簡単に会議室モードに設定することが できます。同じ項目から会議室モードの際に表示するメッセージ内容 などもカスタマイズ可能です。

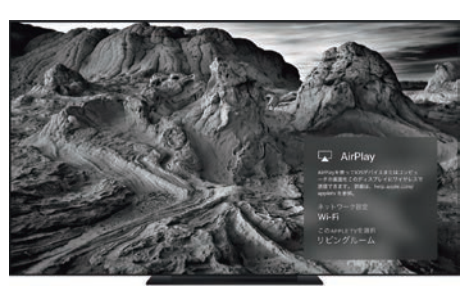

[デバイス]タブから、会議 室モードの[構成プロファ イル]を選択して、対象の Apple TVに配付します。

Jamf Proを使って教育構成 プロファイルを作成したり、ク ラスルームアプリを組み込ん だりすることで、新しい学習方 法を授業に簡単にもらたすこ 。とができます

ないアプリを移動するといった設定 が可能です。また、業務で不必要 なアプリを非表示にしておくことも 可能です。これにより、アプリを探 し回ることなく、いつでも画面を表 示したらワンタップで必要な機能に 。アクセスできます

「Self Service | をDockに固定したり、アプ リの配置を変更できたり、電話や設定以外のシ ステム標準アプリを非表示できます。

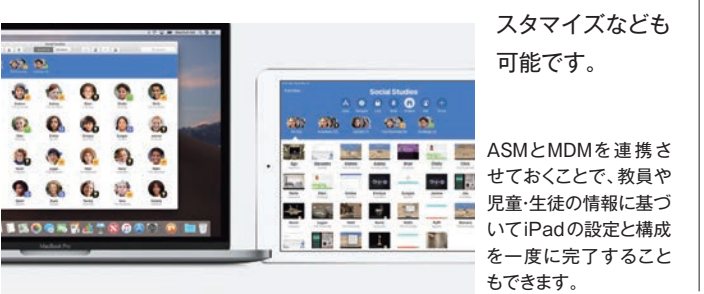

# **使いやすいようにスクリーンを変更 ホーム画面のカスタマイズ**

# **共有iPadの設定を有効化 教育構成プロファイルの作成**

Jamf ProではASMで作成された教職員と児童·生徒の名簿およ び授業(クラスルーム)の情報を元に「教育構成プロファイル」を自動 生成して、すべての管理対象iPadに配付して設定を適用できます。 これにより、「Classroom」アプリによる授業支援が可能となります。 また、同様に構成プロファイルを配付することで複数の児童・生徒が 自分の管理対象 Apple IDに切り替えて1台のiPadを利用できる「共 有iPadl などの機能もIT管理者側で手軽に有効化できます。これら は多くのiPadを管理·運用する教育の現場にはほぼ必須の機能とも 言えるでしょう。また、学校ごとの管理ポリシーに柔軟に合わせられ

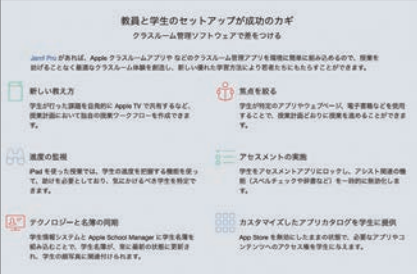

# **AirPlayの意図しない利用を制限 AirPlayの制限**

MDMを利用すれば、オフィスや学校などに設置したApple TVの AirPlayミラーリング機能やビデオのストリーミング表示機能に細かな 制限を設け、意図せぬ利用を防げます。具体的にはAirPlay自体の 許可/禁止を切り替えたり、初回の接続時にパスコードの入力を強制 したりできます。また、AirPlayによってアクセスできるデバイスを 同一ネットワーク内にするか、近くにあるデバイスを許可するかといっ た指定も可能です。そのほか、特定のiOSデバイスのみApple TV への接続を許可することも可能で、「Apple TV Remote」のペアリ ングや文字入力についても制御できます。これらの AirPlay 制御機 能を適切に組み合わせることで、安全に端末を配備できます。

# **iPadをキオスク端末にできる**

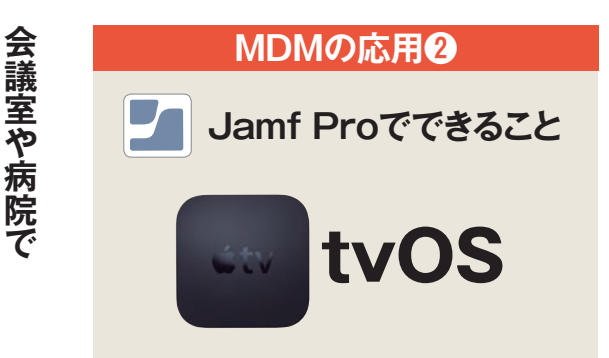

、iPhoneやiPad Macから映像や音楽 を簡単にワイヤレス でストリーミングでき 。るのがAirPlayです Apple TVに接続した テレビへのAirPlay接 続を禁止したり、制限 。したりできます

 $Drop$ **Proでできること Jamf Proでできること Jamf**Drop) の機能制御や特定のア  $\mathbb{S}^2$ **1MDMの応用❷ MDMの応用** と、このような、このような、このような、このような、このような、このような、このような、このような、このような、このような、このような、このような、このような、このような、このような、このような、この アクセス こうしゃ こうしゃ こうしゃ こうしゃ こうしゃ かんしゃ しゅうしゃ かんしゃ しゅうしゃ しゅうしゃ しゅうしゃ しゅうしゃ しゅうしゅう しゅうしゃ しゅうしゃ しゅうしゃ しゅうしゃ しゅうしゃ プリの非表示などが可能にな 。ルカルトレスで行います。 である MDM の MDM の MDM の MDM の MDM の MDM の MDM の MDM の MDM の MDM の MDM の MDM の MDM の MDM の MDM の MDM の MDM の MDM の MDM の MDM の MDM の MDM の MDM の MDM の MDM の MDM の MDM の MDM の MDM の MDM の MDM の MDM の MDM の MDM の MDM の MDM の 自動、 「て端末を初期化するか アップル、視モードにするには de) があります。 端末を監 MDM、監視モードにすると  $\mathcal{O}$  $\overline{\mathcal{C}}$ な 示 ルが可能に **こあればM** にす  $\overline{v}$  $\mathbf{F}$  $\mathcal V$ るに 。設定を などが  $\dot{\mathbf{t}}$ ムフ  $\bar{v}$  $\mathbf{I}$  $\Box$ うると、  $\frac{1}{2}$ には、 柔軟 ਰੋ ッ  $\tilde{\cdot}$  $_{\rm g}$ 2で設定し 特定 紹  $\mathcal{I}^{\circ}$ :な 可 特定<br>端 能<br>注意 に の 可 こで設定し 端  $\mathcal{P}$ なり D  $\overline{\gamma}$ pervised  $\mathbf{L}$ 's端末の<br>「爺床のなアir」<br>す。 介  $_{\rm D}^{\rm M}$ .<br>ます。  $\frac{\text{M}}{\text{y}}$ ィップ 『末を監  $\mathbf{u}$ 「自動 で可 し  $\overline{M}$  $\tilde{J}L$ ま

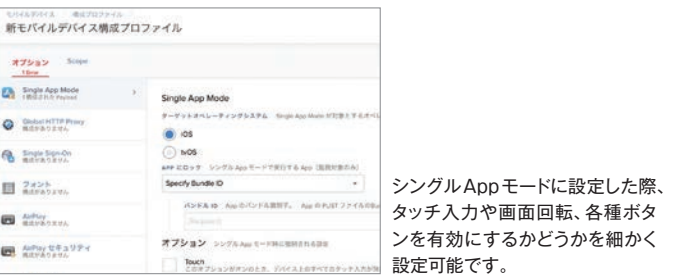

# 教員や児童·生徒の設定の手間を省く **つ AirPlayの意図しない利用を制限 インスタイム 教員や児童・生徒の設定の手間を省く つつ AirPlayの制限 インスタイム インスタイム インスタイム インスタイム インスタイム インスタイム インスタイム**

学習支援アプリの「Classroom」は手動でのクラス設定にも対応し ていますが、ASMとMDMを事前に連携しておくことでiPadの設定 と構成を一度に完了して展開することもできます。また、ASMから Jamf Proヘユーザ情報をインポートすることで、Jamf Pro側に新 規ユーザを自動作成したり、既存ユーザに情報を追加することもでき ます。事前に管理者側で情報を統合しておくことで、教員や児童・生 徒はiPadの設定のために授業の時間を使ってしまうという本末転倒 な事態を避けられます。さらに構成プロファイルにより、教員や学生 のグループ設定、共有iPadにおけるアプリの使用制限やDockのカ

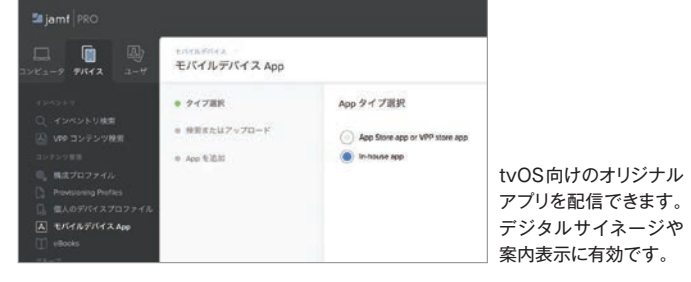

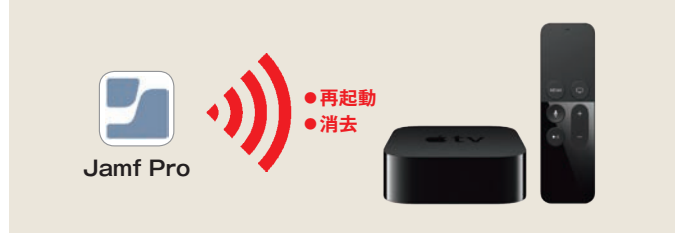

tvOS用のリモートコマンドを使えば、管理下にあるApple TVに対して強制的に処理 。を遠隔地から実行できます

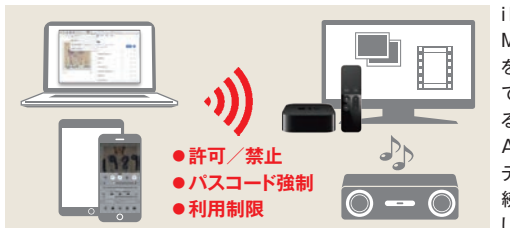

Apple製品のビジネス利用についての 情報が集約されているポータルサイトで iPadなどApple、MacやiPhone。す 製品のテクノロジーの概要や「Apple Employee Choiceガイド (従業員選択 プログラム)」など企業導入の成功事例 などが掲載されています。

# **教育** − Apple

**III** https://www.apple.com/jp/education/

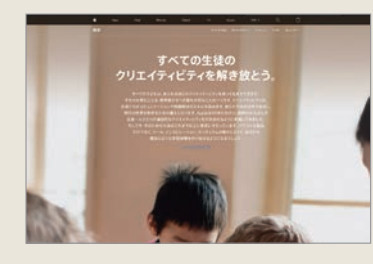

Appleが無料で配布しているmacOS導入 のための手引き書です。iBooks形式で配 布されていますので、MacまたはiOSデ バイスの「ブック」で閲覧できます。主にIT 管理者向けに、企業や教育機関でMacや Apple TVを大規模導入する方法やネット ワーク構成、既存のインフラストラクチャと 統合する方法について記載されています。

ビジネス分野へのiPhoneやiPadの大規模導入に際して必要な管理機能の基本をま とめた電子ブック(PDF)です。MDMの概要から導入、インベントリ、構成プロファイル、 アプリのデプロイ、セキュリティといった基本にはじまり、小売りやヘルスケアといった 現場別の導入シナリオが用意されています。

Apple School Managerの基本機能 や教職員と児童·生徒を管理するため の管理対象Apple IDに関するガイド、 MDMソリューションや共有iPadなど 。の機能解説を集約したWEBサイトです 近年重要度が増しているプライバシー とセキュリティのポリシーについても項 。目が設けられています

Apple製品のデプロイメント(導入)など にまつわるサポートページです。デバイ ス登録やコンテンツ配布、モバイルデバ イス管理などに関するホットトピックから 最新事情を知れるほか、特定のキーワー ドで検索して知りたいことを探し出すこ 。ともできます

Apple Business ManagerやiOS.

Jamf Proでは18ページで紹介した基本的なインベントリに加えて、 Macの場合は、ローカルユーザアカウント、プリンタ、アクティブな サービス、利用できるソフトウェアアップデート、アプリケーションの 使用情報、フォント、プラグイン等に関しても情報収集することがで 。きます

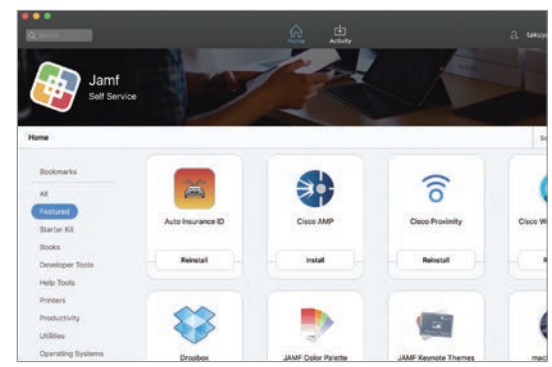

Self Serviceの名称や、アイコン、背景などのインターフェイスは管 理者側でカスタマイズでき、アクセスに認証をかけることができます。

# **FileVaultやEFI、T2のサポート 各種セキュリティ機能への対応** 5

Mac標準のディスク暗号化機能である「FileVault 2」によるロック を強制的に行ったり、T2プロセッサ非搭載のMacであってもEFIパ スワードを有効化して起動ディスク以外からの起動をブロックしたりで さます。そのほか、外部ディスクの接続やiCloudの利用を制限、プ ロキシ経由でインターネットアクセスを制限することもできます。

# **Apple** ─ **ビジネス**

 $\blacksquare$  https://www.apple.com/ip/business/

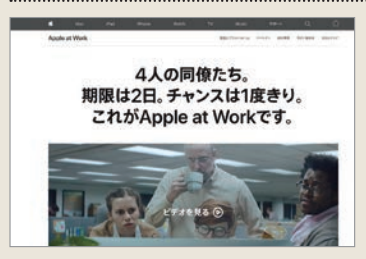

# **macOS導入リファレンス**

m https://books.apple.com/jp/book/macos-導入リファレンス/id987794778

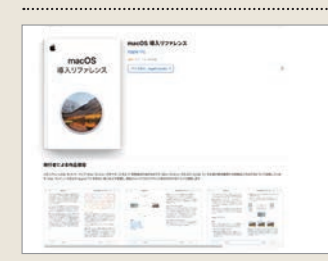

# **初めての方のためのAppleデバイスマネジメント**

**IN https://www.jamf.com/ja/resources/e-books/** 

apple-device-management-for-beginners/

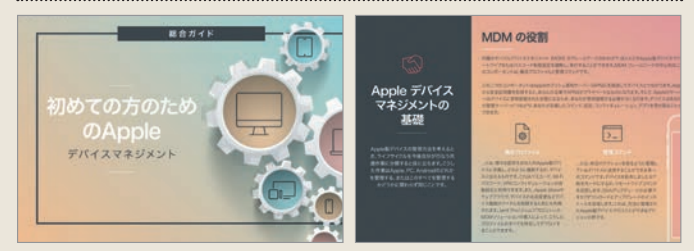

Jamf社が提供するApple製品導入のための総合ガイド。世界のビジネスシーンや教 育現場でApple製のデバイスが導入されている理由、MDMの基本、デバイス管理に 必要な手順をインフォグラフィックを利用して簡潔に説明が行われています。Apple製 品導入を検討している企業や教育機関の担当者におすすめです。

# **モバイルデバイス管理の基本**

**M** https://www.jamf.com/ja/resources/e-books/ mobile-device-management-101/

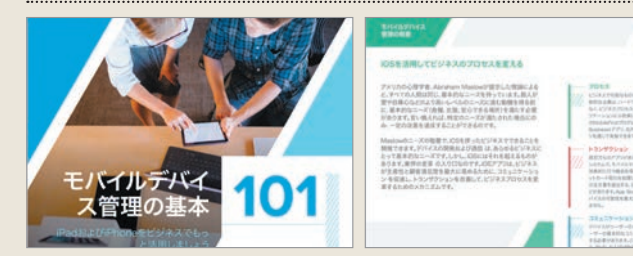

# **構成プロファイルやユーザ権限の設定 環境設定のカスタマイズ** 2

Dockに登録するアプリをカスタマイズしたり、WI-FiやVPNなど システム環境設定で行う項目についても構成プロファイルによって設 定できます。また、管理下のMacに対してユーザの権限の設定や変更、 アカウントの追加/削除も可能です。さらに、MacをMicrosoftの Active Directory や AppleのOpen Directory といったディレクト リサービスに関連づけ、割り当てることも可能です。

# **ビギナー用のMac管理**

**M** https://www.jamf.com/ja/resources/e-books/ mac-management-for-beginners/

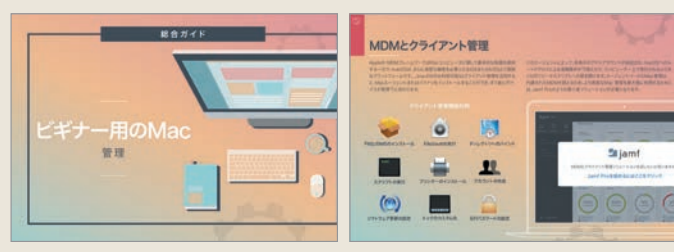

ビジネスおよび教育分野へのMac大規模導入に役立つ総合ガイダンスです。Mac管 理の基本にはじまり、ABMまたはASMで利用可能なAppleのサービス、管理ステー ジやインフラ計画などMac導入に関わる知識がコンパクトにまとめられています。IT 管理担当者のみならず、組織のマネジメント職にも一読の価値があります。

# **Apple** ─ **ビジネスのサポート**

# $\blacksquare$  https://support.apple.com/ja-jp/business

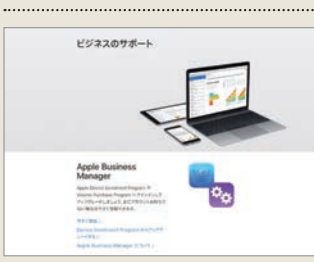

# **利用中のMacも管理に追加できる 柔軟な登録方式** 1

新規にMacを導入する場合は、iPhoneやiPad、Apple TVと 同様に「自動登録」、またはURL経由でJamf Pro (MDM) サーバ に登録することができます。また、すでに使用中のMacも管理に追 加することが可能。なお、Jamfが提供する「Recon」というソフト を利用すると、自社ネットワーク内にあるMacを管理者が指定して強 制的にJamf Proに登録し、管理下に置くことができます。

# **つ プリンタやPKGファイルへの対応**<br>● 各種ドライバ・アプリのインスト **各種ドライバ・アプリのインストール**

Jamf Proでは管理下のMacに対してアプリを配付したり、アップ デートしたりできるだけでなく、「ホワイトリスト」を作成しておくことで、 管理者権限のない従業員でもMac App Store外のアプリやプリンタ ドライバをインストールさせることができます。同様に、「ブラックリス ト」を作成することもでき、すべての、もしくは一部のユーザに特定 のアプリの使用を禁止させることができます。

# **リソース Jamf**

## **III** https://www.jamf.com/ja/resources/

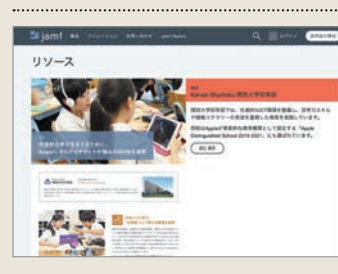

**All www. common Jamf Proの導入事例のほか、Jamf** 社が提供する電子書籍、ホワイトペー パー、製品ドキュメント、ビデオがまとめ られたポータルサイトです。検索機能も ありますので、Jamf社のリソースから 知りたいキーワードで検索できます。

ジェント\_をMacにインストージェント\_をMacにインストー  $\mathbb{L}$ 5しょう。主な機能をす。具ていさいさいまではないないなかのではないませいになりませんの管理をす。スカースの高度ななります。この「エキュースのことのいい」によって、この「エキ」というといいかでき、この この中にはよります。エンストーを通信のようなの音理にはよりを利用することが必要となります。この「この言葉」というの言葉を言うと思います。この言葉のは、アップの言葉のというから、この言葉のというか。このことのは、このことを言葉を聞いていい。こ

# **MDMの枠を超えた情報収集が可能 インベントリ管理** 4

# **組織内で使える自社ストアを作れる Self Serviceの構築** 6

Jamf Proでは、組織内だけで利用するアプリ配信ストア (アプリ配信力タログ) を構築することができます。App Storeで購入したアプリやインハウスアプリ、サー ドパーティ製のアプリ等を登録しておくことで、エンドユーザが自由にアプリを管理 端末にインストールして利用することができます。また、アプリだけでなく、ブック マークやPDF、サポート資料など業務に必要なファイルも登録しておくことも可能で す。管理者はディレクトリサービスに統合させて、部署やユーザの業務、場所など に基づいてコンテンツをカスタマイズできるため、サポートの手間やコストを削減で きるだけでなく、エンドユーザの体験も向上させることができます。

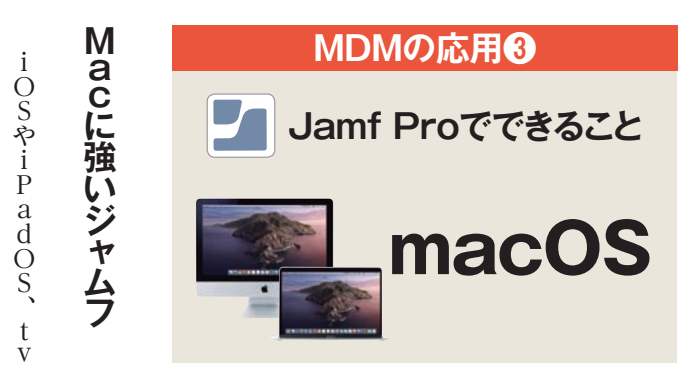

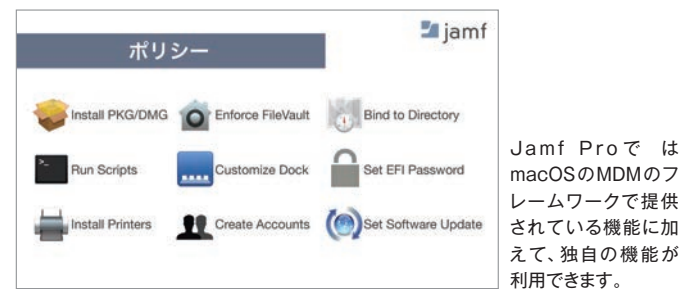

# **ProのMac向け管理機能 Jamf**

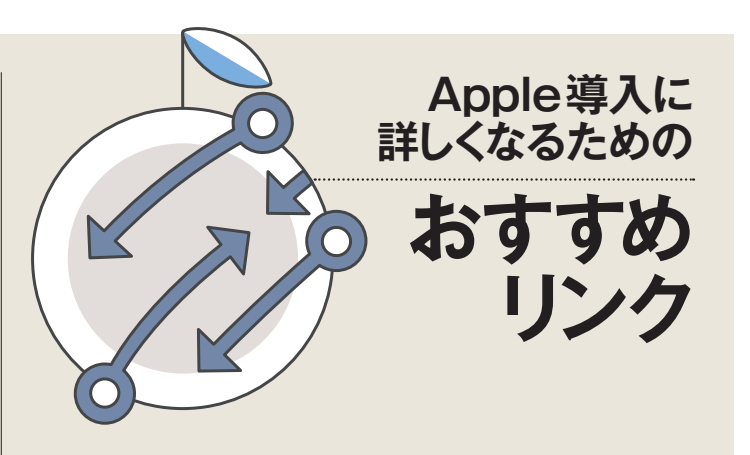

**、Appleデバイスなら** 1箱を開けて 2 電源を入れて **3それで設定完了 。学校でも、会社でも**

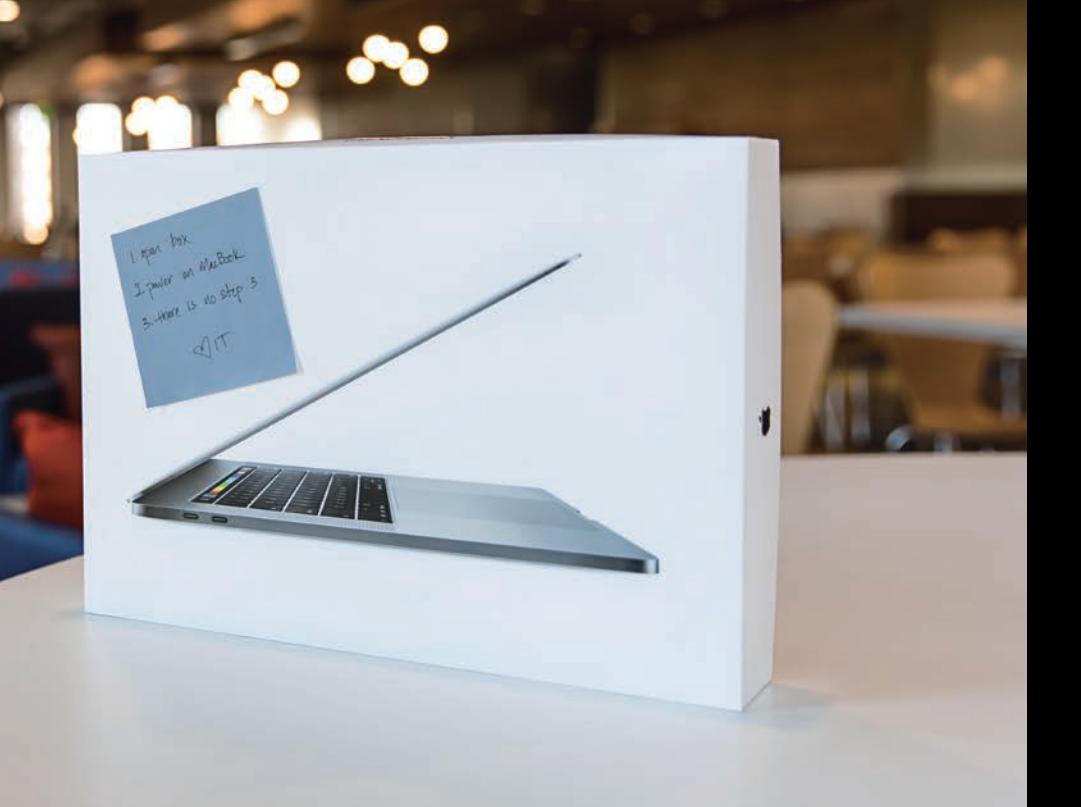

# $\blacksquare$  jamf | PRO

Mac、iPad、iPhoneそしてApple TV。 2002年から、世界中で利用されているApple専用のデバイス管理ツールです。

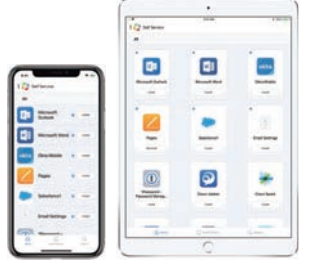

**iOS、iPadOS用MDM** 

ゼロタッチ導入、 、ワイプからApp配信・ロック 。構成プロファイル設定まで Self Service App (アプリ、PDF、iBook配信)

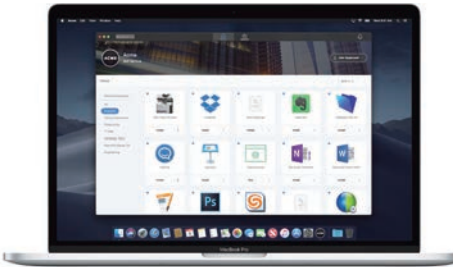

# macOS用MDM + 詳細管理

MDMに加え .pkg .dmg 配信から 複雑なスクリプト配信まで。 Self Service App (アプリ、PDF、ブックマーク、スクリプトなど)

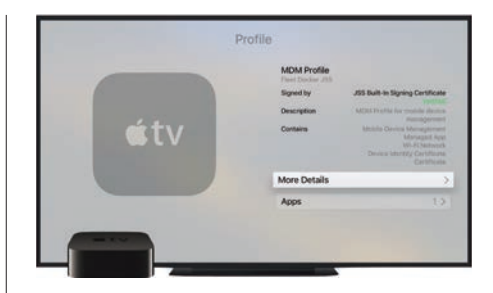

**tvOS用MDM**

ABM/ASMを利用した ゼロタッチ導入から、 、AirPlayの詳細な制御 Apple TV用App配信 (Appストア、インハウスとも)まで

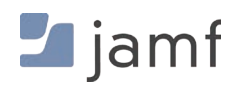

**Jamf** 東京都港区虎ノ門4-3-20 神谷町MTビル16階 電話:03-4578-2000 ©Copyright 2002 - 2020 Jamf.All rights reserved. <br>
and the mate of the straining and the served all the served and the served in the served in the served in the

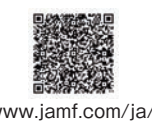